# Manuel de mise en service Liquipoint FTW23 IO-Link

Détection de niveau capacitive

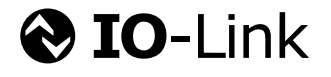

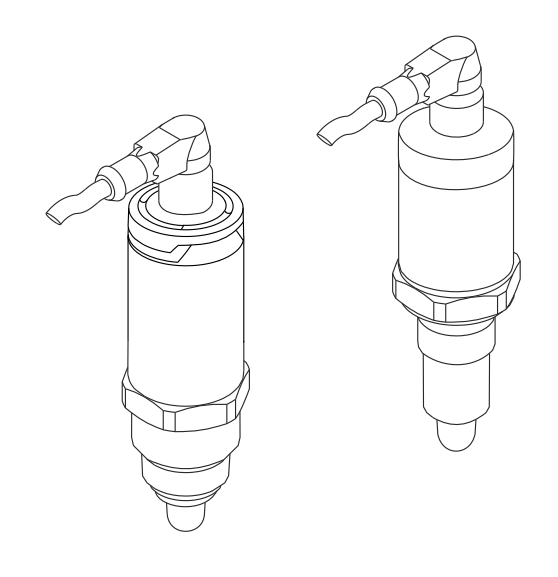

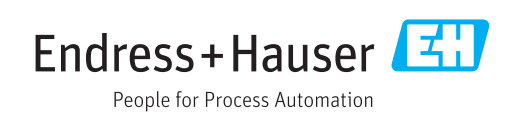

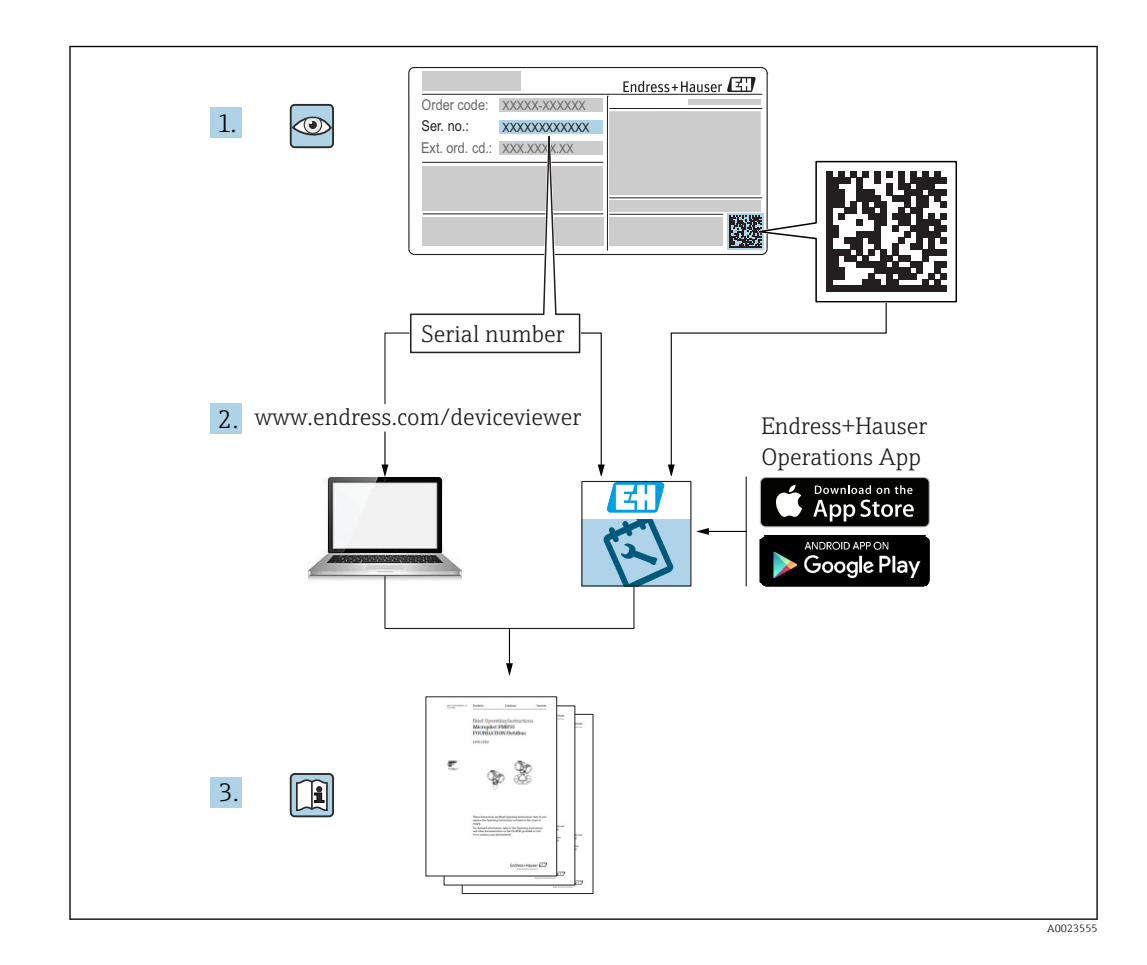

# Sommaire

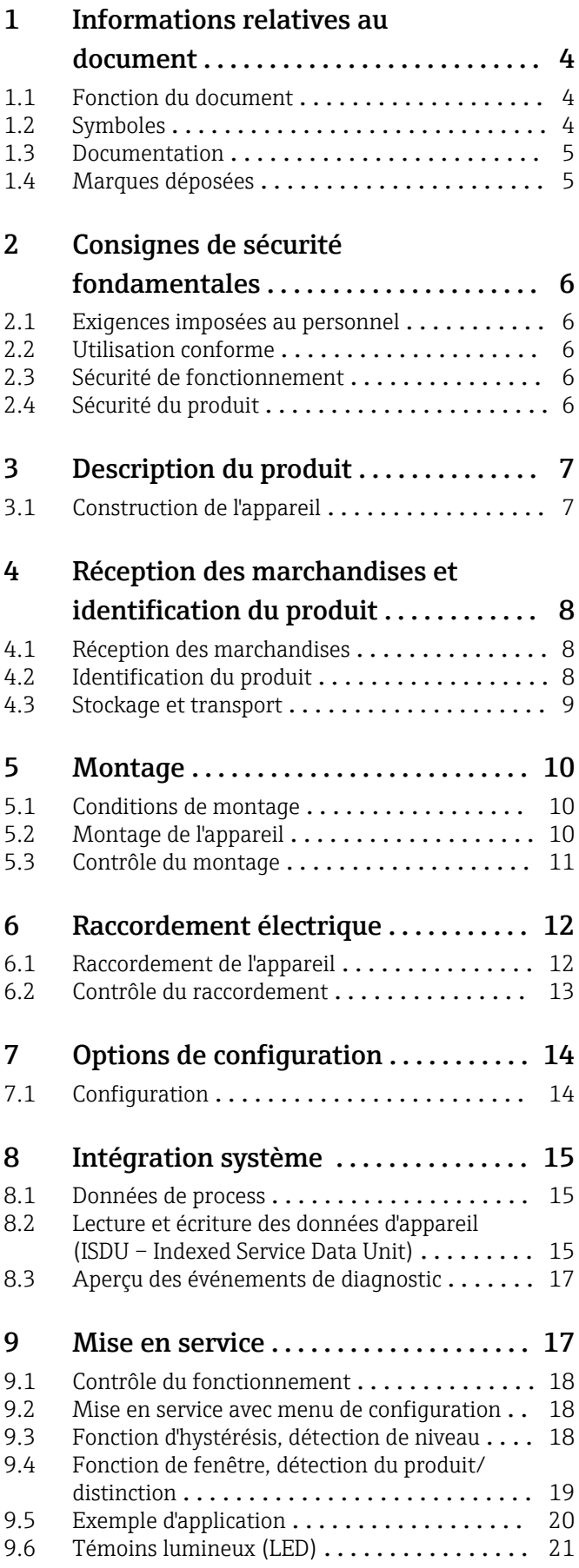

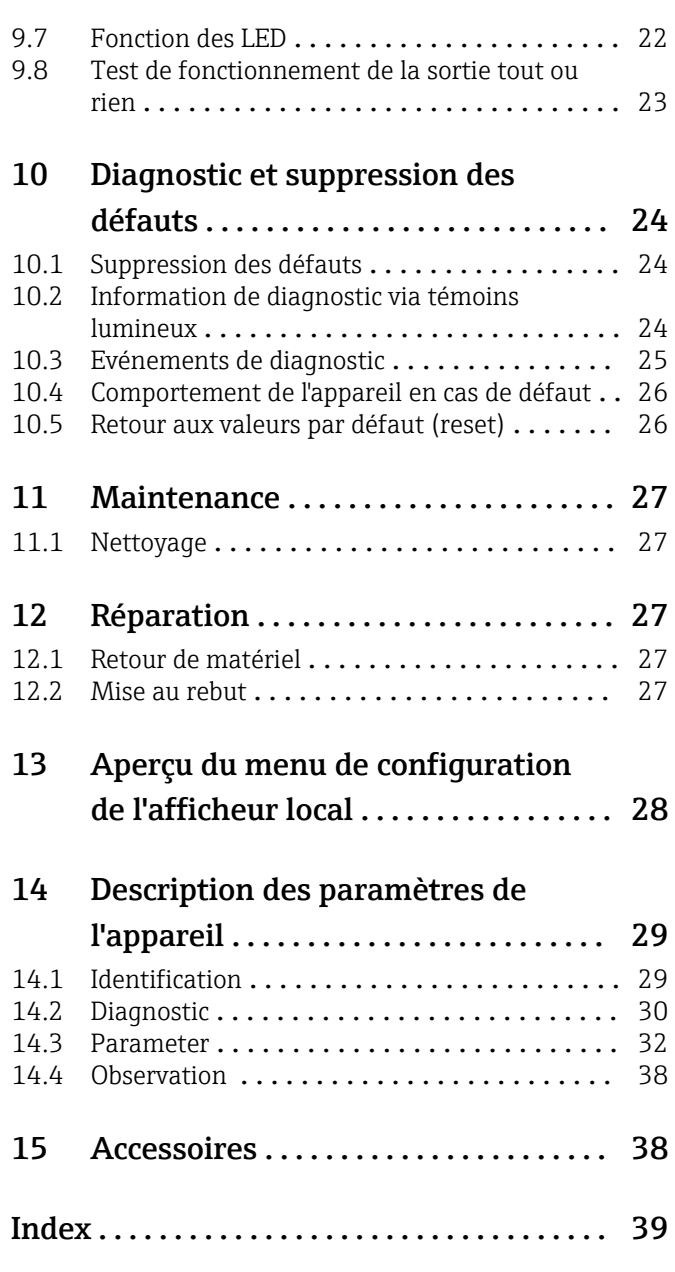

# <span id="page-3-0"></span>1 Informations relatives au document

# 1.1 Fonction du document

Les présentes instructions fournissent toutes les informations nécessaires aux différentes phases du cycle de vie de l'appareil : de l'identification du produit, de la réception des marchandises et du stockage au dépannage, à la maintenance et à la mise au rebut en passant par le montage, le raccordement, la configuration et la mise en service.

# 1.2 Symboles

### 1.2.1 Symboles d'avertissement

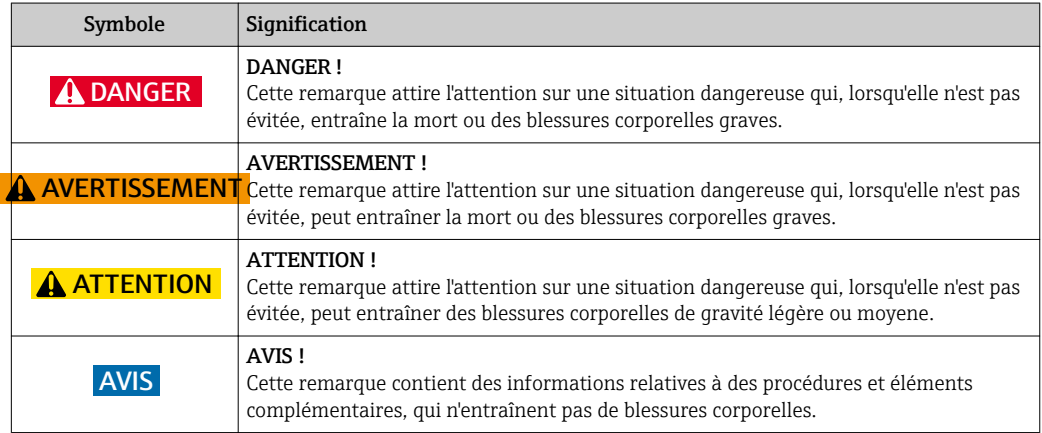

### 1.2.2 Symboles électriques

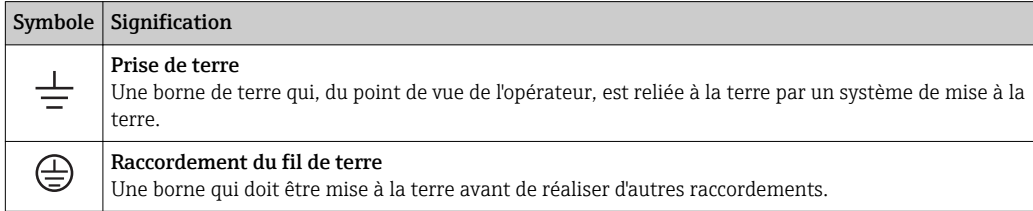

### 1.2.3 Symboles pour les types d'informations

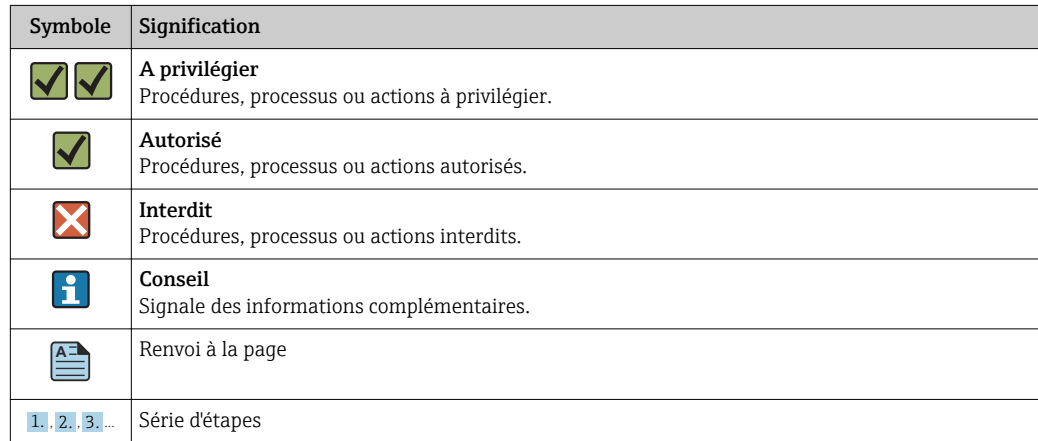

<span id="page-4-0"></span>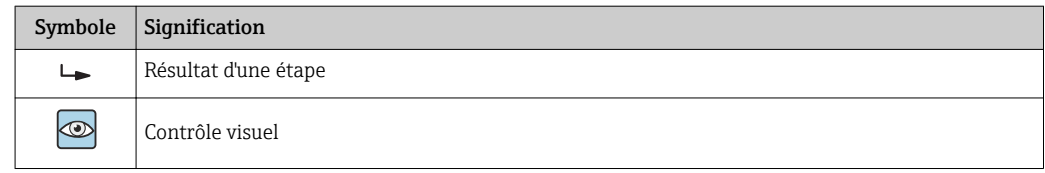

### 1.2.4 Symboles utilisés dans les graphiques

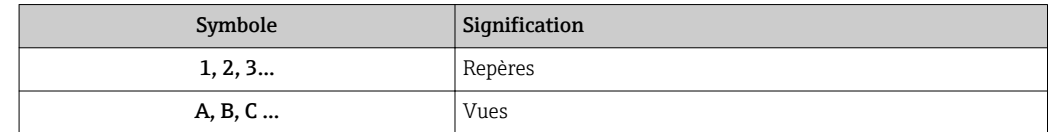

#### 1.2.5 Symboles pour les outils

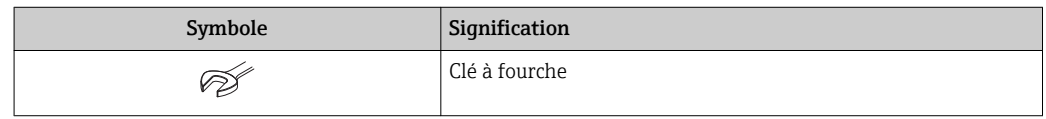

# 1.3 Documentation

Les documents suivants sont également disponibles dans la zone de téléchargement de la page Internet Endress+Hauser : www.fr.endress.com → Téléchargements

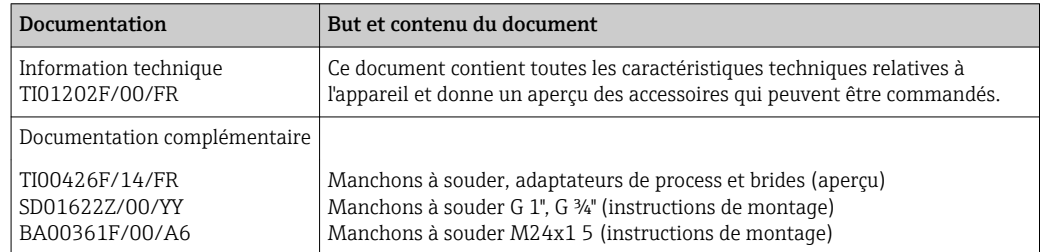

# 1.4 Marques déposées

#### **O** IO-Link

est une marque déposée par le groupe IO-Link.

# <span id="page-5-0"></span>2 Consignes de sécurité fondamentales

### 2.1 Exigences imposées au personnel

Le personnel chargé de l'installation, la mise en service, le diagnostic et la maintenance doit remplir les conditions suivantes :

- Le personnel qualifié et formé doit disposer d'une qualification qui correspond à cette fonction et à cette tâche
- Etre habilité par le propriétaire / l'exploitant de l'installation
- Etre familiarisé avec les réglementations nationales
- Avant le début du travail, avoir lu et compris les instructions figurant dans les manuels et la documentation complémentaire, ainsi que les certificats (selon l'application)
- Suivre les instructions et respecter les conditions fondamentales

Le personnel d'exploitation doit remplir les conditions suivantes :

- Etre formé et habilité par l'exploitant de l'installation en ce qui concerne les exigences de la tâche
- Suivre les instructions du présent manuel

## 2.2 Utilisation conforme

L'appareil de mesure décrit dans le présent manuel doit être utilisé exclusivement comme détecteur de niveau pour les liquides à base d'eau, d'alcool ou d'huile ou pour les produits pulvérulents. En cas de mauvaise utilisation, il pourrait représenter un danger. Afin de garantir un état irréprochable de l'appareil pendant la durée de service :

- Les appareils de mesure doivent être utilisés exclusivement pour les produits auxquels les matériaux en contact avec le process ont une résistance suffisante.
- Les seuils correspondants ne doivent pas être dépassés, voir TI01202F/00/FR.

#### 2.2.1 Utilisation non conforme

Le fabricant décline toute responsabilité en cas de dommages résultant d'une mauvaise utilisation ou d'une utilisation non conforme.

#### Risques résiduels

En raison du transfert de chaleur du process, la température du boîtier de l'électronique et des composants s'y trouvant peut monter jusqu'à 80 °C (176 °F) en cours de fonctionnement.

Risque de brûlure en cas de contact avec les surfaces !

‣ En cas de température élevée du produit, prévoir une protection contre les contacts accidentels, afin d'éviter les brûlures.

### 2.3 Sécurité de fonctionnement

Risque de blessure !

- ‣ N'utiliser l'appareil que dans un état technique parfait et sûr.
- ‣ L'exploitant est responsable du fonctionnement sans défaut de l'appareil.

# 2.4 Sécurité du produit

Le présent appareil a été construit et testé d'après l'état actuel de la technique et les bonnes pratiques d'ingénierie, et a quitté nos locaux en parfait état. Il est conforme aux exigences générales de sécurité et aux exigences légales. De plus, il est conforme aux directives CE

<span id="page-6-0"></span>répertoriées dans la déclaration de conformité CE spécifique à l'appareil. Endress+Hauser confirme ces faits par l'apposition du marquage CE.

# 3 Description du produit

Détecteur de niveau compact pour les liquides à base d'eau ; peut être ajusté aux liquides à base d'alcool ou d'huile et aux produits pulvérulents ; à utiliser de préférence dans des conduites ou des cuves de stockage, mélange ou process avec ou sans agitateur.

# 3.1 Construction de l'appareil

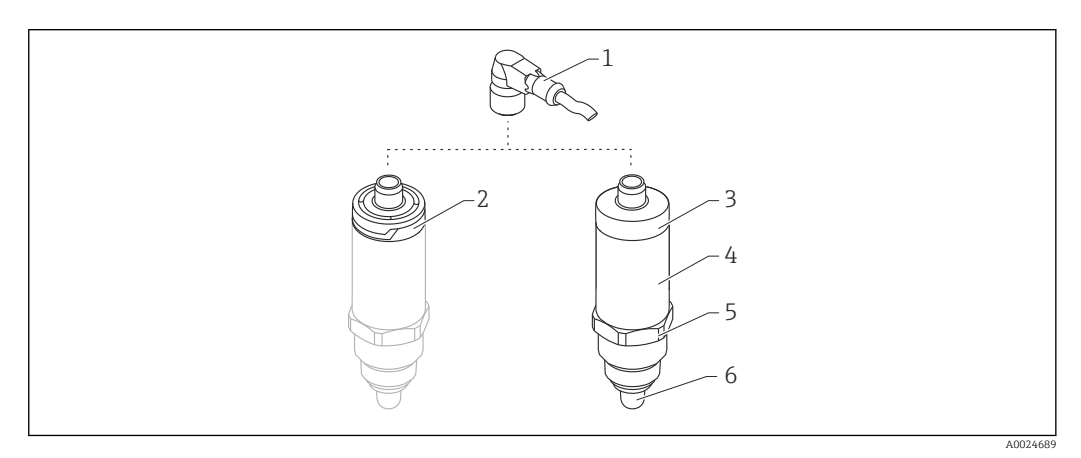

- *1 Construction du Liquipoint FTW23*
- *1 Connecteur M12*
- *2 Partie supérieure du boîtier en plastique IP65/67*
- *3 Partie supérieure du boîtier en métal IP66/68/69*
- *4 Boîtier*
- *5 Raccord process (G ½", G ¾", G 1", M24x1.5)*
- *6 Capteur*

# <span id="page-7-0"></span>4 Réception des marchandises et identification du produit

# 4.1 Réception des marchandises

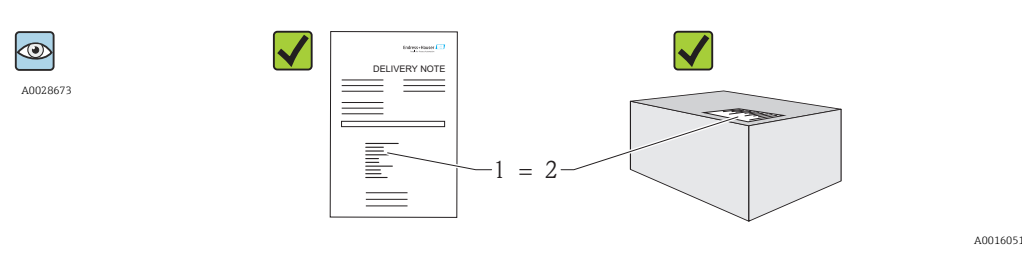

La référence de commande sur le bordereau de livraison (1) est-elle identique à la référence de commande sur l'autocollant du produit (2) ?

La marchandise est-elle intacte ?

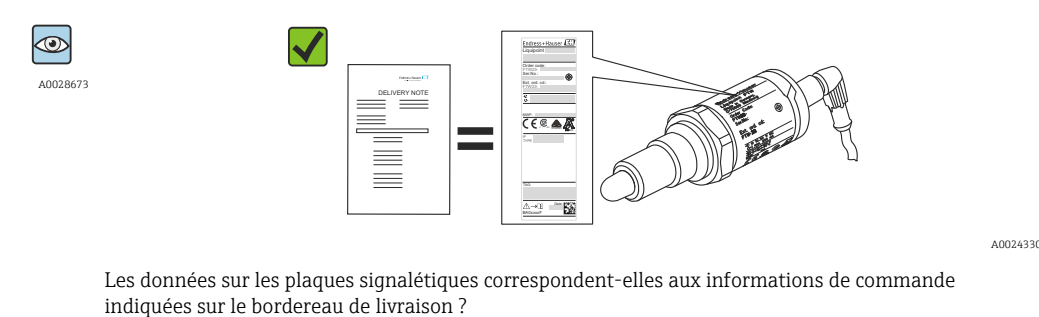

Si l'une de ces conditions n'est pas remplie, adressez-vous à votre agence Endress I÷ +Hauser.

# 4.2 Identification du produit

Les options suivantes sont disponibles pour l'identification de l'appareil de mesure :

- Indications de la plaque signalétique
- Référence de commande (Order code) avec énumération des caractéristiques de l'appareil sur le bordereau de livraison
- Entrer le numéro de série des plaques signalétiques dans *W@MDevice Viewer* (www.endress.com/deviceviewer) : Toutes les informations sur l'appareil sont affichées

Le numéro de série sur la plaque signalétique peut également être utilisé pour obtenir une vue d'ensemble de la documentation technique fournie avec l'appareil dans *W@MDevice Viewer* (www.endress.com/deviceviewer)

#### 4.2.1 Adresse du fabricant

Endress+Hauser GmbH+Co. KG Hauptstraße 1 79689 Maulburg, Allemagne Adresse du site de production : Voir plaque signalétique.

#### <span id="page-8-0"></span>4.2.2 Plaque signalétique

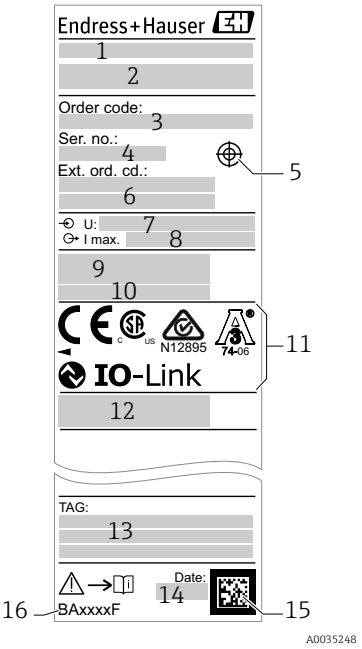

- 1 : Nom de l'appareil
- 2 : Adresse du fabricant
- 3 : Référence de commande
- $4:$ Numéro de série
- 5 : Repère pour l'aimant
- 6 : Référence de commande étendue
- 7 : Tension d'alimentation
- 8 : Sortie de signal
- $q \cdot$ Température de process et température ambiante
- 10 : Pression de process
- 11 : Symboles du certificat, communication (en option)
- 12 : Indice de protection : par  ex. IP, NEMA
- 13 : Identification du point de mesure (en option)
- 14 : Date de fabrication (année, mois)
- 15 : Code data matrix avec numéro de série E+H
- 16 : Référence du manuel de mise en service

L'aimant test n'est pas compris dans la livraison et peut être commandé en option  $\vert \cdot \vert$ comme accessoire  $\rightarrow$   $\blacksquare$  38.

# 4.3 Stockage et transport

#### 4.3.1 Conditions de stockage

- **•** Température de stockage admissible :  $-40$  ...  $+85$  °C ( $-40$  ...  $+185$  °F)
- Utiliser l'emballage d'origine.

#### 4.3.2 Transport au point de mesure

Transporter l'appareil au point de mesure dans son emballage d'origine.

# <span id="page-9-0"></span>5 Montage

## 5.1 Conditions de montage

- Le montage est possible dans n'importe quelle position dans une cuve ou une conduite.
- Pour les points de mesure difficiles d'accès, utiliser une clé à tube 6 pans.

La clé à tube 6 pans 32 AF peut être commandée en option →  $\triangleq$  38.

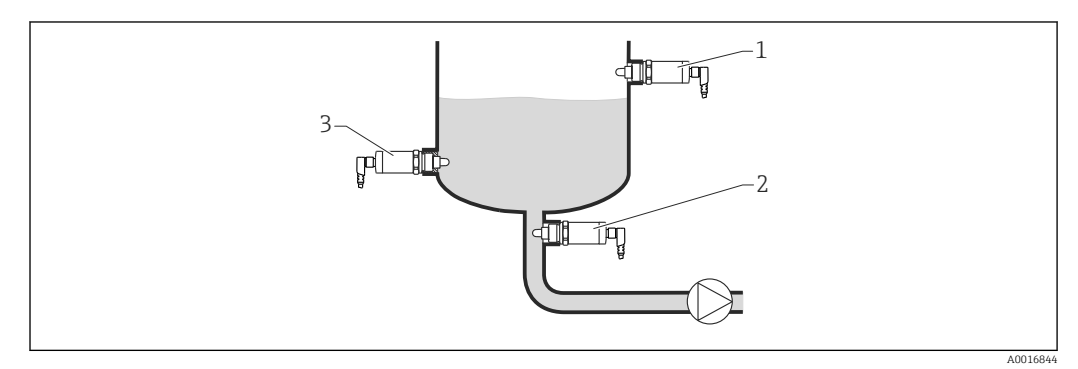

 *2 Exemples d'installation*

- *1 Sécurité antidébordement ou détection de niveau haut (MAX)*
- *2 Protection contre la marche à vide des pompes (MIN)*
- *3 Détection de niveau bas (MIN)*

Montage sur conduites horizontales :

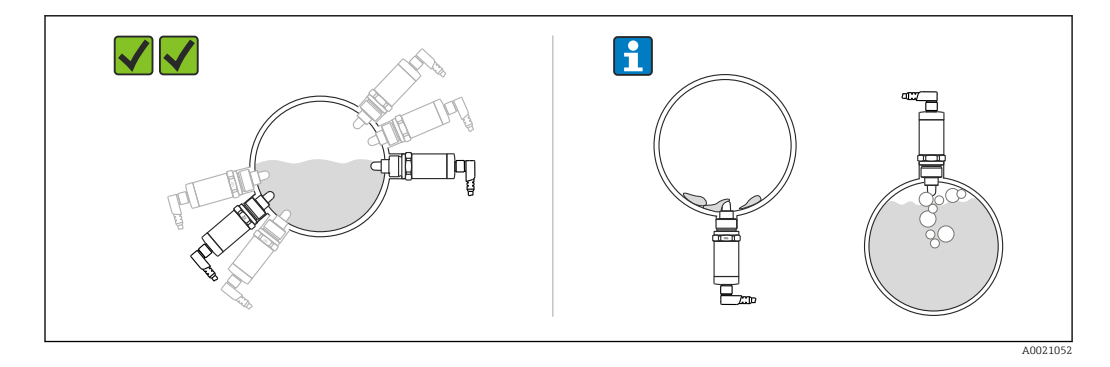

**P** Installation verticale :

Si le capteur n'est pas totalement recouvert par le produit ou s'il y a des bulles d'air sur le capteur, cela peut perturber la mesure.

# 5.2 Montage de l'appareil

#### 5.2.1 Outils nécessaires

Clé plate ou clé à tube 6 pans SW 32

- Visser uniquement le capteur au niveau de l'écrou hexagonal (6 pans).
- Couple de serrage : 15 … 30 Nm (11 … 22 lbf ft)

#### <span id="page-10-0"></span>5.2.2 Montage

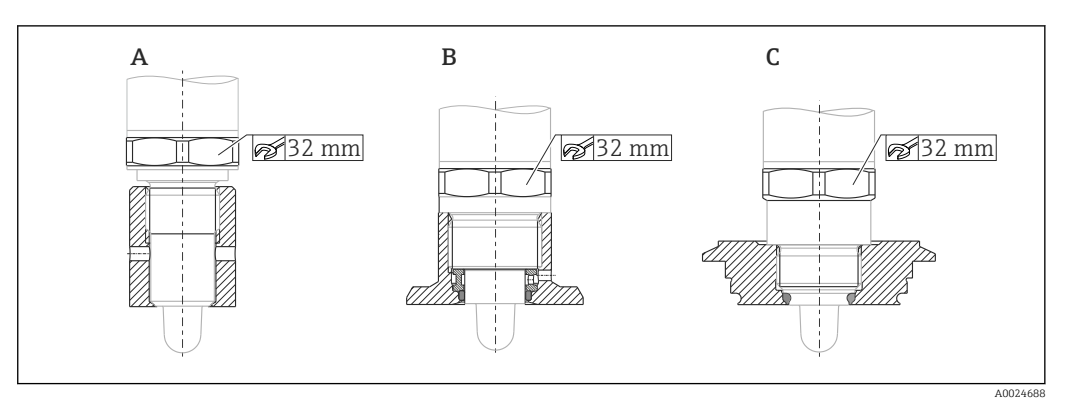

*A Filetage G ½"*

*B Filetage G ¾"*

*C Filetage M24x1,5*

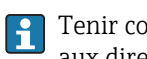

Tenir compte des cuves ou conduites métalliques ou non métalliques conformément aux directives CEM, voir Information technique TI01202F.

# 5.3 Contrôle du montage

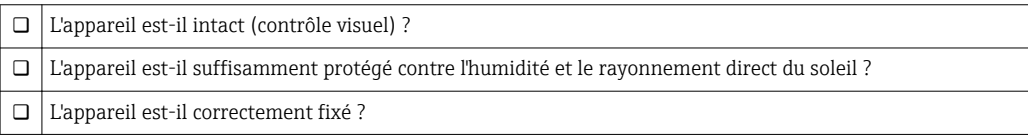

# <span id="page-11-0"></span>6 Raccordement électrique

L'appareil de mesure a deux modes de fonctionnement :

- Détection maximum (MAX) : par  ex. sécurité antidébordement Circuit électrique fermé tant que le capteur n'est pas recouvert par le liquide ou la valeur mesurée se trouve dans la fenêtre de process.
- Détection minimum (MIN) : par  ex. pour protéger les pompes contre la marche à vide Circuit électrique fermé tant que le capteur n'est pas recouvert par le liquide ou la valeur mesurée se trouve en dehors de la fenêtre de process.

En sélectionnant le mode de fonctionnement MAX ou MIN, l'utilisateur s'assure que l'appareil commute de manière sûre même en cas de panne, par  ex. en cas de rupture du câble d'alimentation. Le commutateur électronique s'ouvre lorsque le seuil est atteint, en cas de défaut ou en cas de panne de courant (principe du courant de repos).

- IO-Link : communication sur Q1 ; mode de commutation sur Q2.
- Mode SIO : s'il n'y a pas de communication, l'appareil passe en mode SIO = mode IO standard.

Les fonctions réglées en usine pour les modes MAX et MIN peuvent être changées via IO-Link.

# 6.1 Raccordement de l'appareil

- Tension d'alimentation 10 … 30 V DC vers une alimentation DC. La communication IO-Link est garantie uniquement si la tension d'alimentation est d'au moins 18 V.
- Conformément à IEC/EN61010, il convient de prévoir un disjoncteur adapté pour l'appareil de mesure.
- Source de tension : tension sécurisée ou circuit Class 2 (Amérique du Nord).
- L'appareil doit être utilisé avec un fusible de 500 mA (à fusion retardée).

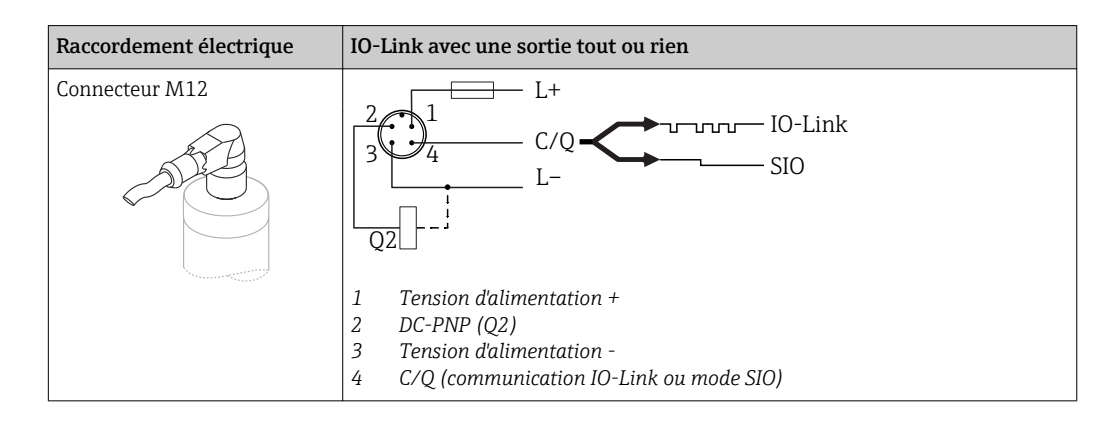

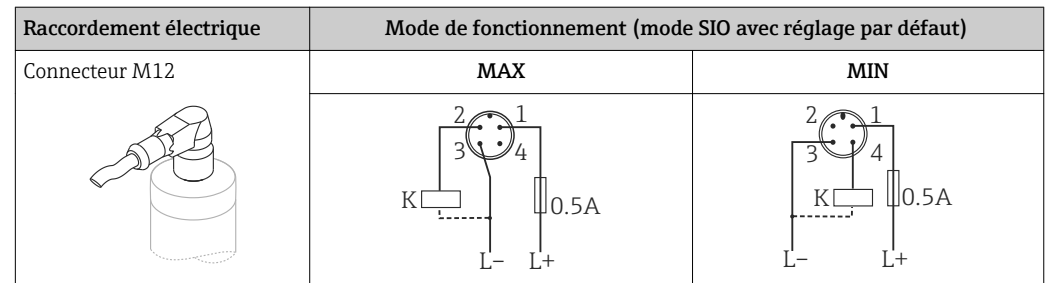

<span id="page-12-0"></span>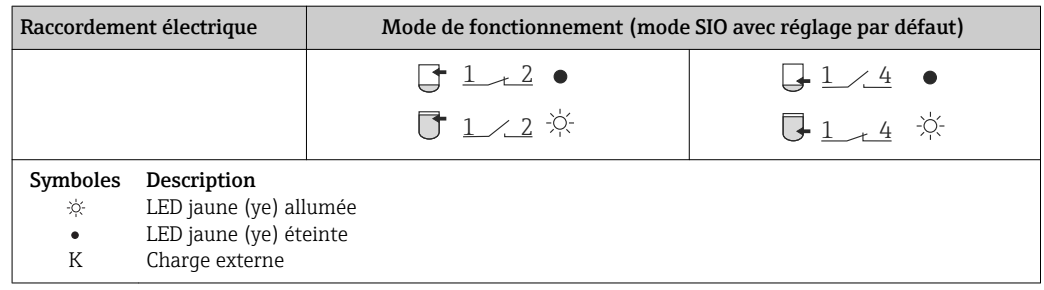

#### Contrôle du fonctionnement

En plus de la surveillance du niveau, il est également possible, avec le câblage deux voies, de réaliser le contrôle de fonctionnement du capteur à condition qu'aucune autre option de surveillance n'ait été configurée via IO-Link.

Si les deux sorties sont connectées, les sorties MIN et MAX prennent des états opposés (XOR) en fonctionnement sans défaut. En cas de panne ou de rupture de ligne, les deux sorties retombent, voir tableau suivant :

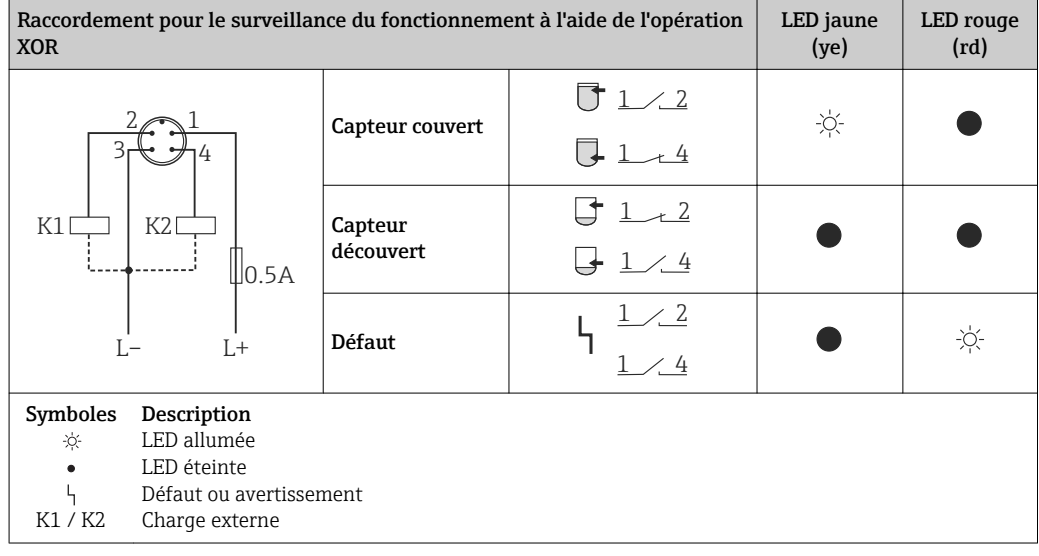

### 6.2 Contrôle du raccordement

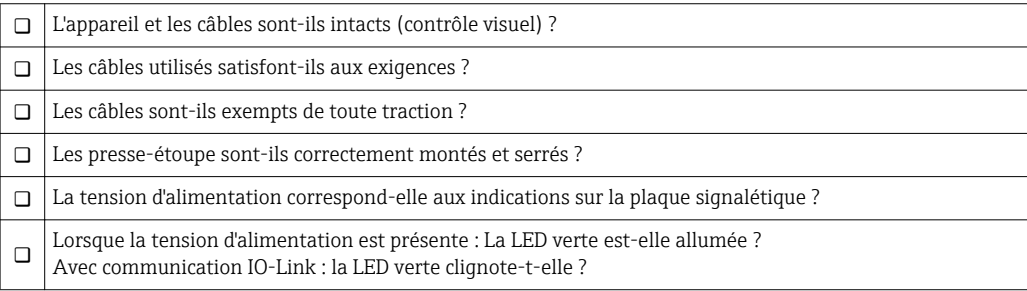

# <span id="page-13-0"></span>7 Options de configuration

# 7.1 Configuration

### 7.1.1 IO-Link

#### Informations sur IO-Link

IO-Link est une connexion point-à-point pour la communication entre l'appareil de mesure et un maître IO-Link. L'appareil de mesure dispose d'une interface de communication IO-Link de type 2 avec une deuxième fonction IO sur la broche 4. Cela nécessite un élément compatible IO-Link (maître IO-Link) pour fonctionner. L'interface de communication IO-Link permet un accès direct aux données de process et de diagnostic. Il offre également la possibilité de configurer l'appareil de mesure en cours de fonctionnement.

Couche physique, l'appareil de mesure prend en charge les caractéristiques suivantes :

- IO-Link specification : version 1.1
- IO-Link Smart Sensor Profile 2nd Edition
- Mode SIO : oui
- Vitesse : COM2 ; 38,4 kBaud
- Durée du cycle min. : 6 msec.
- Largeur des données de process : 16 bit
- Sauvegarde des données IO-Link : oui
- Configuration des blocs : non

#### Téléchargement IO-Link

#### http://www.fr.endress.com/download

- Sélectionner "Logiciel" comme type de média.
- Sélectionner "Drivers d'appareil" comme type de logiciel. Sélectionner IO-Link (IODD).
- Dans le champ "Recherche texte", entrer le nom de l'appareil.

#### https://ioddfinder.io-link.com/

- Rechercher par
- Fabricant
- Numéro d'article
- Type de produit

#### 7.1.2 Structure du menu de configuration

La structure de menu a été mise en oeuvre selon VDMA 24574-1 et complétée par des options spécifiques à Endress+Hauser.

Pour un aperçu du menu de configuration, voir  $\rightarrow \Box$  28  $\lceil \frac{9}{2} \rceil$ 

# <span id="page-14-0"></span>8 Intégration système

### 8.1 Données de process

L'appareil de mesure est doté de deux sorties tout ou rien. Les deux sorties sont transmises sous forme de données de process via IO-Link.

- En mode SIO, la sortie tout ou rien 1 est commutée à la broche 4 du connecteur M12. En mode communication IO-Link, cette broche est réservée exclusivement à la communication.
- En outre, la sortie tout ou rien 2 est toujours commutée à la broche 2 du connecteur M12.
- Les données de process du détecteur de niveau sont transmises cycliquement par paquets de 16 bits.

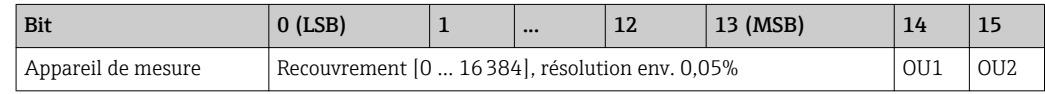

Le bit 14 reflète l'état de la sortie tout ou rien 1 et le bit 15 l'état de la sortie tout ou rien 2. Ici, l'état logique "1" à la sortie tout ou rien spécifique correspond à "fermé" ou 24  $V_{DC}$ .

Les 14 bits restants contiennent la valeur de recouvrement [0 … 16384] après conversion à l'aide du facteur de calcul. La valeur brute (R) doit être convertie en valeur de recouvrement (C) (= Coverage) par le système récepteur.

$$
C = \frac{200}{16384} * R
$$

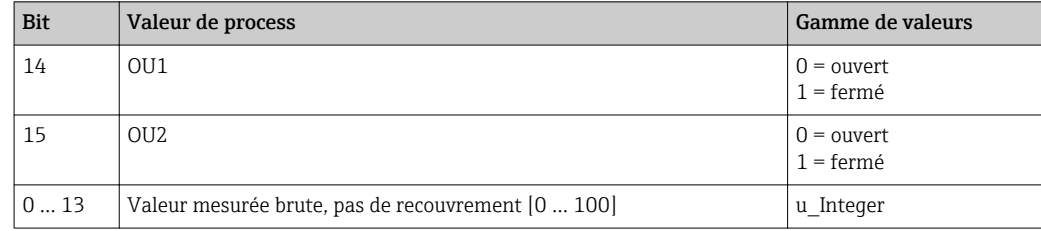

En outre, la valeur de recouvrement peut être lue via ISDU (hex) 0x0028 – service acyclique.

# 8.2 Lecture et écriture des données d'appareil (ISDU – Indexed Service Data Unit)

Les données d'appareil sont toujours échangées acycliquement et à la demande du maître IO-Link. A l'aide des données d'appareil, les valeurs de paramètres suivantes ou les états de l'appareil peuvent être lus :

#### 8.2.1 Données d'appareil spécifiques à Endress+Hauser

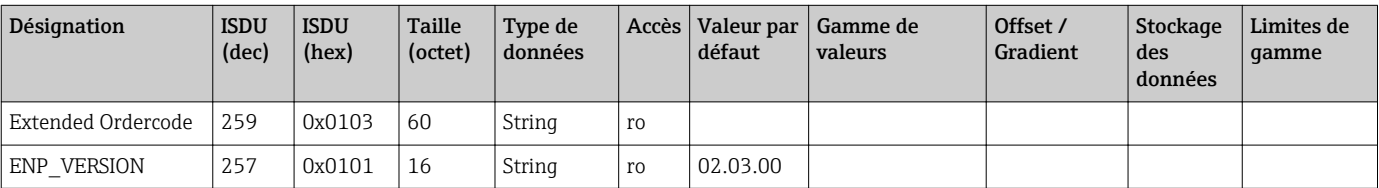

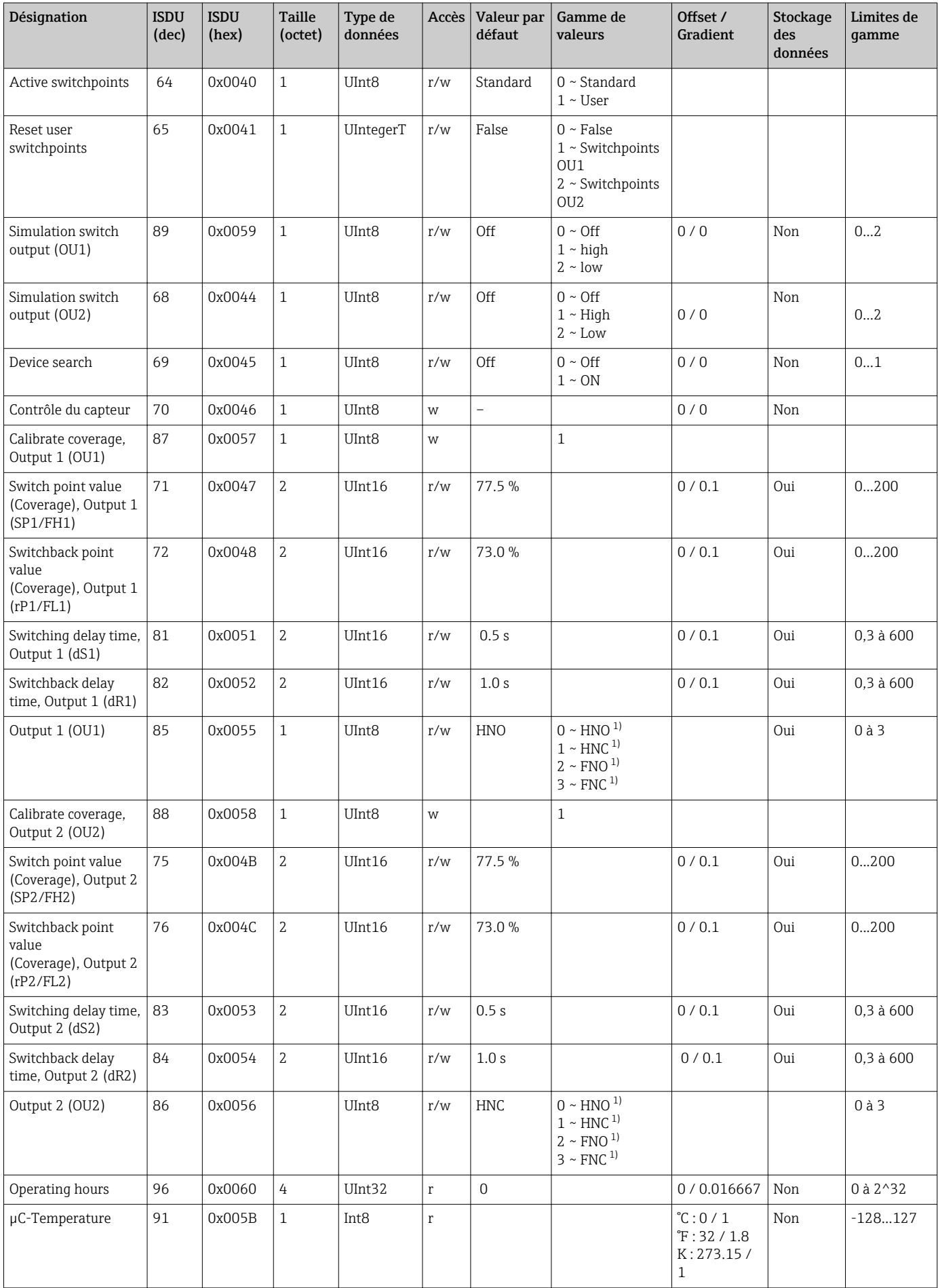

<span id="page-16-0"></span>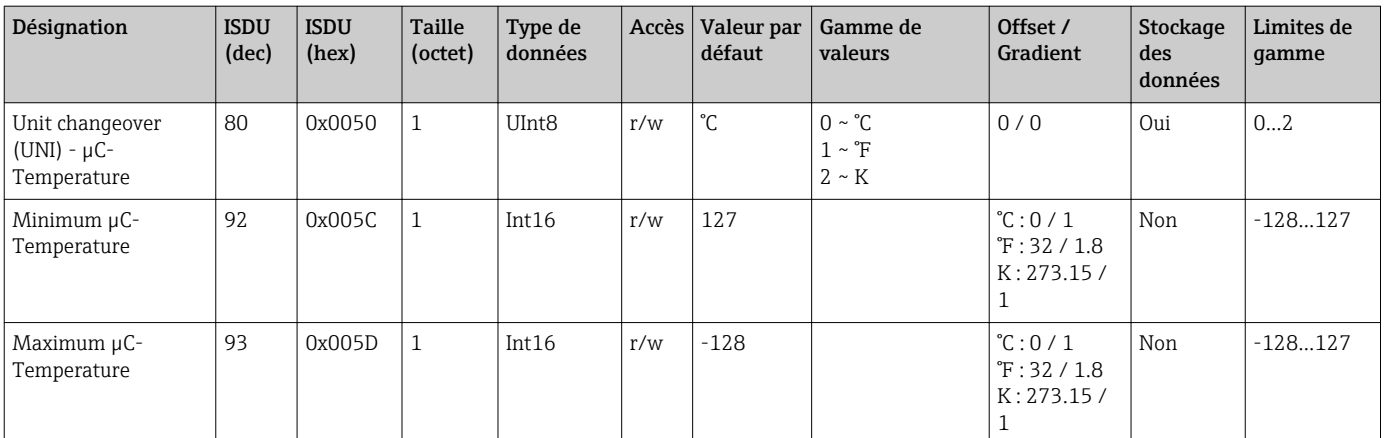

1) Explication des abréviations, voir description du paramètre →  $\triangleq$  35

### 8.2.2 Données d'appareil spécifiques IO-Link

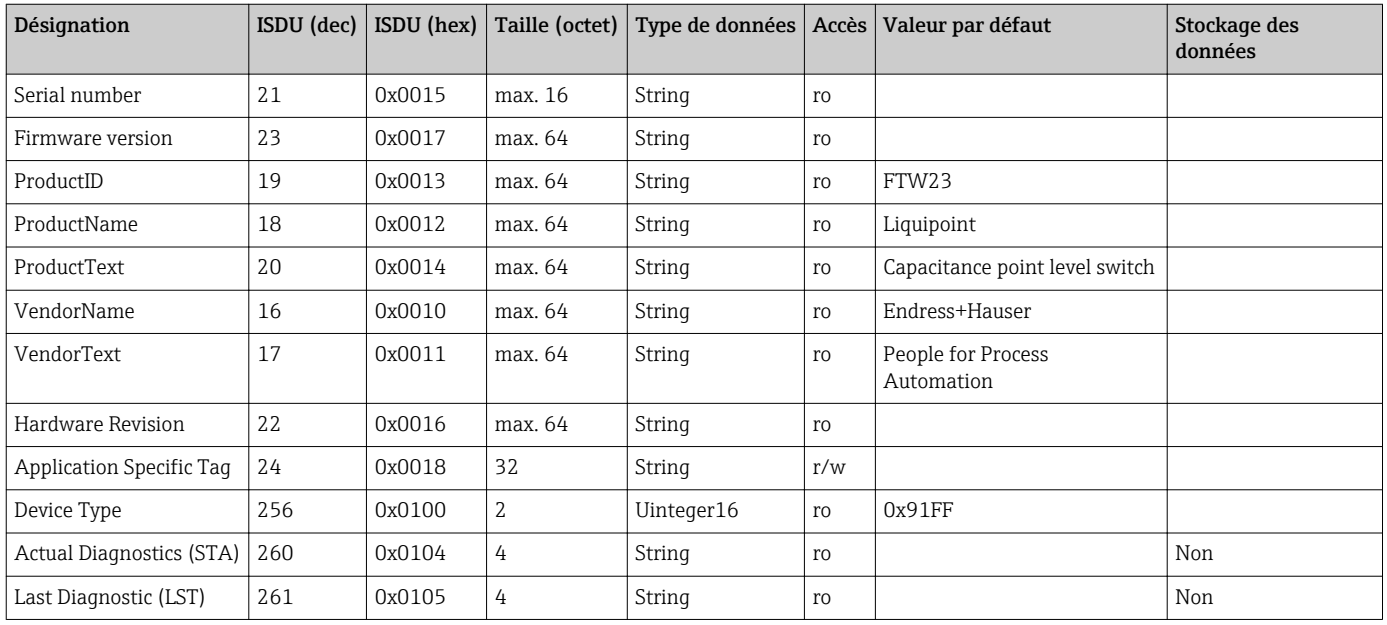

#### 8.2.3 Commandes système

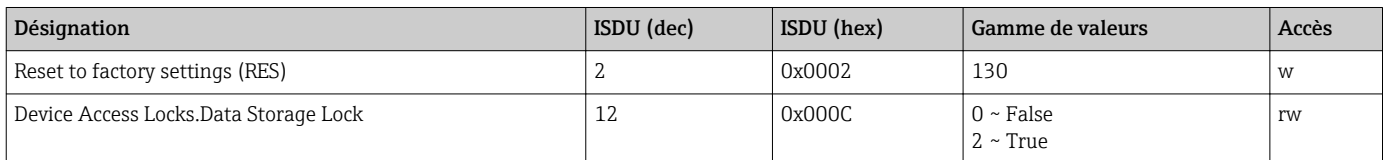

### 8.3 Aperçu des événements de diagnostic

 $\rightarrow$   $\blacksquare$  26

# 9 Mise en service

Si une configuration existante est modifiée, la mesure continue ! Les nouvelles entrées ou les entrées modifiées ne seront acceptées qu'une fois le réglage effectué.

#### <span id="page-17-0"></span>**A** AVERTISSEMENT

Risque de blessure et dommage matériel dû à une activation incontrôlée des process !

‣ S'assurer que les processus en aval ne démarrent pas involontairement.

# 9.1 Contrôle du fonctionnement

Assurez-vous que les contrôles du montage et du raccordement ont été effectués avant de mettre votre point de mesure en service :

- Checklist "Contrôle du montage"  $\rightarrow \Box$  11
- Checklist "Contrôle du raccordement"  $\rightarrow$   $\blacksquare$  13

### 9.2 Mise en service avec menu de configuration

#### Communication IO-Link

• Mise en service avec réglages par défaut : L'appareil est configuré pour une utilisation avec des produits aqueux. L'appareil peut être mis en service directement lorsqu'il est utilisé avec des produits aqueux.

Réglage par défaut : La sortie 1 et la sortie 2 sont configurées pour l'opération XOR. L'option Standard est sélectionnée dans le paramètre Active switchpoints.

- Mise en service avec réglages spécifiques au client, par ex.  produits non conducteurs (huiles, alcools) ou produits pulvérulents : l'appareil peut être configuré différemment du réglage par défaut via IO-Link. Sélectionner User dans le paramètre Active switchpoints.
- Chaque changement doit être confirmé avec Enter pour s'assurer que la valeur est H. acceptée.
	- Les commutations incorrectes sont supprimées en ajustant les réglages dans la temporisation de commutation/switchback (paramètres Switch point value/ Switchback point value).

# 9.3 Fonction d'hystérésis, détection de niveau

#### 9.3.1 Etalonnage humide

1. Naviquer jusqu'au menu Application

- $\rightarrow$  Réglage : Active switchpoints = User
- 2. Immeger l'appareil dans le produit à détecter.
- 3. Accepter la valeur mesurée indiquée pour la sortie tout ou rien en question.
	- Réglage : Calibrate coverage, Output 1/2 (OU1/2) Les limites de commutation générées automatiquement peuvent être ajustées en conséquence.

#### 9.3.2 Etalonnage sec

Cet étalonnage convient si les valeurs du produit sont connues.

- 1. Naviquer jusqu'au menu Application
	- $\rightarrow$  Réglage : Active switchpoints = User

2. Configurer le comportement de la sortie tout ou rien.

 $\rightarrow$  Réglage : Output 1/2 (OU1/2) = Hysteresis normally open (MIN) (HNO) ou Hysteresis normally closed (MAX) (HNC)

- <span id="page-18-0"></span>3. Entrer les valeurs mesurées du point de commutation et du point de switchback. La valeur réglée pour le point de commutation "SP1"/"SP2" doit être supérieure au point de switchback "rP1" /"rP2"  $\rightarrow$   $\blacksquare$  33.
	- Réglage : Switch point value (Coverage), Output 1/2 (SP1/2 ou FH1/2) et Switchback point value (Coverage), Output 1/2 (rP1/2 ou FL1/2)

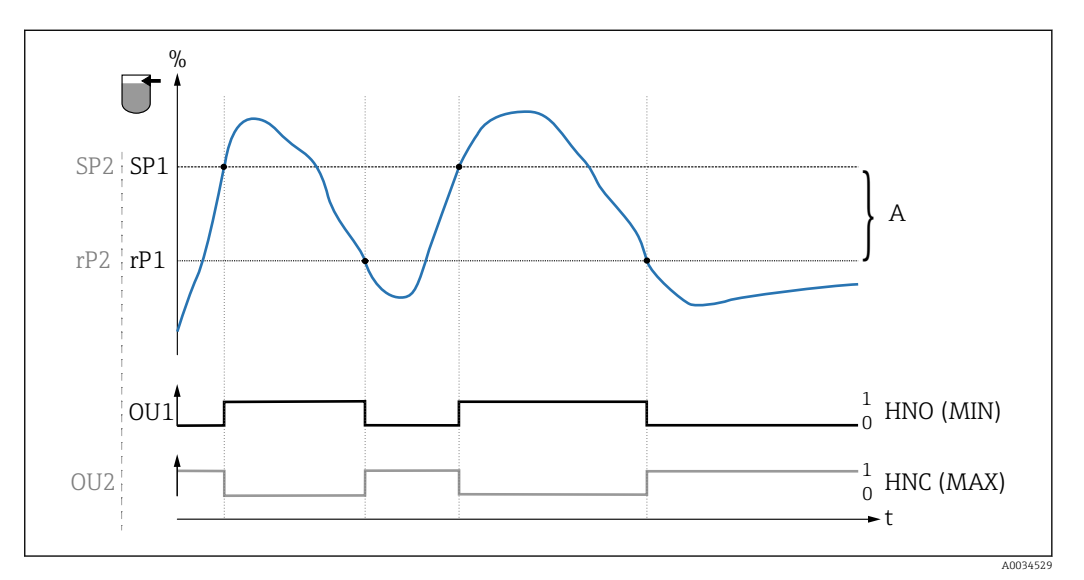

 *3 Etalonnage (par défaut)*

- *0 Signal 0, sortie ouverte*
- *1 Signal 1, sortie fermée*
- *A Hystérésis (différence entre la valeur du point de commutation "SP1" et la valeur du point de switchback "rP1") % Recouvrement du capteur*
- *HNO Contact à fermeture (MIN)*

*HNC Contact à ouverture (MAX)*

- *SP1 Point de commutation 1 / SP2 : Point de commutation 2*
- *rP1 Point de switchback 1 / rP2 : Point de switchback 2*

Affectation recommandée des sorties tout ou rien :

- Mode MAX pour la sécurité antidébordement (HNC)
- Mode MIN pour la protection contre la marche à vide (HNO)

# 9.4 Fonction de fenêtre, détection du produit/distinction

Contrairement à l'hystérésis, les produits ne sont détectés que s'ils se trouvent dans la fenêtre définie. Selon le produit, une sortie tout ou rien peut être utilisée ici.

#### 9.4.1 Etalonnage humide

1. Naviguer jusqu'au menu Application

- $\rightarrow$  Réglage : Active switchpoints = User
- 2. Configurer le comportement de la sortie tout ou rien.
	- Réglage : Output 1/2 (OU1/2) = Window normally open (FNO) ou Window normally closed (FNC)

3. Immerger l'appareil dans le produit à détecter.

 Réglage : Calibrate coverage, Output 1/2 (OU1/2) Réglage : Switch point value (Coverage), Output 1/2 (FH1/2) et Switchback point value (Coverage), Output 1/2 (FL1/2) Les limites de commutation générées automatiquement peuvent être ajustées en conséquence.

#### <span id="page-19-0"></span>9.4.2 Etalonnage sec

Cet étalonnage convient si les valeurs mesurées du produit sont connues.

- Pour une détection fiable du fluide, la fenêtre de process doit être suffisamment  $\boxed{2}$ grande.
- 1. Naviguer jusqu'au menu Application
	- $\rightarrow$  Réglage : Active switchpoints = User
- 2. Configurer le comportement de la sortie tout ou rien.
	- $\rightarrow$  Réglage : Output 1/2 (OU1/2) = Window normally open (FNO) ou Window normally closed (FNC)
- 3. Définir la fenêtre autour de la valeur étalonnée pour le point de commutation/point de switchback de la sortie (pourcentage de recouvrement). La valeur réglée pour le point de commutation "FH1"/"FH2" doit être supérieure au point de switchback "FL1" /"FL2".
	- Réglage : Switch point value (Coverage), Output 1/2 (SP1/2 ou FH1/2) et Switchback point value (Coverage), Output 1 (rP1/2 ou FL1/2)

### 9.5 Exemple d'application

Distinction entre le lait et la solution de nettoyage (nettoyage NEP) à l'aide de l'exemple de l'étalonnage dynamique dans le process.

- 1. Naviguer jusqu'au menu Application
	- $\rightarrow$  Réglage : Active switchpoints = User
- 2. Affecter la fonction de commutation aux sorties tout ou rien :
	- Sortie tout ou rien active si le produit est détecté  $\rightarrow$  Réglage : **Output 1 (OU1)** = Window normally open (FNO) Sortie tout ou rien active si le produit est détecté  $\rightarrow$  Réglage : **Output 2 (OU2)** = Window normally closed (FNC)
- 3. Produit 1 : Le capteur est recouvert de lait.
	- Réglage : Calibrate coverage, Output 1 (OU1)
- 4. Produit 2 : Le capteur est recouvert de solution de nettoyage NEP.
	- $\rightarrow$  Réglage : Calibrate coverage, Output 2 (OU2)

<span id="page-20-0"></span>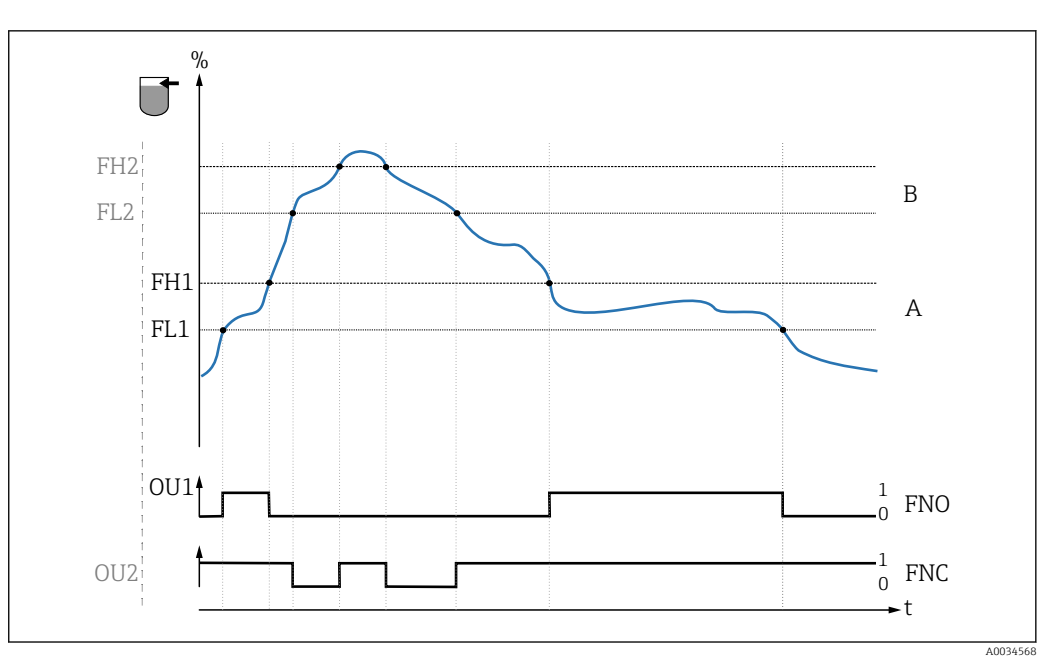

- *4 Détection du produit/Fenêtre de process*
- *0 Signal 0, sortie ouverte*
- 
- *1 Signal 1, sortie fermée*
- *% Recouvrement du capteur A Produit 1, fenêtre de process 1*
- *B Produit 2, fenêtre de process 2*
- *FNO Fermeture*
- *FNC Contact d'ouverture*
- *FH1 / FH2 valeur supérieure fenêtre de process*
- *FL1 / FL2 valeur inférieure fenêtre de process*

### 9.6 Témoins lumineux (LED)

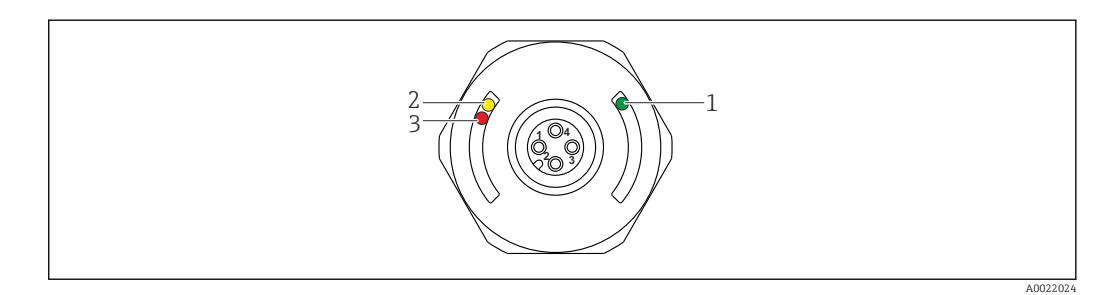

 *5 Position des LED sur la partie supérieure du boîtier*

<span id="page-21-0"></span>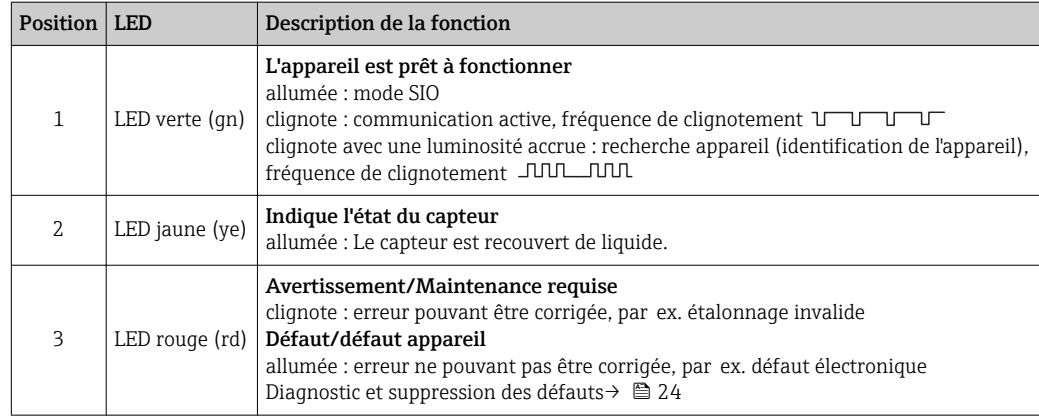

Sur le couvercle de boîtier en métal (IP69<sup>1)</sup>), il n'y a pas de signal externe via les LED. Il est recommandé d'utiliser un câble de raccordement avec connecteur M12 et LED témoins intégrées. Celui-ci peut être commandé comme accessoire →  $\triangleq$  38. Les fonctions des LED vertes et rouges telles qu'elles sont décrites ne peuvent pas être reproduites sur le connecteur M12 avec LED.

# 9.7 Fonction des LED

N'importe quelle configuration des sorties tout ou rien est possible. Le tableau suivant  $\mathbf{1}$ montre le comportement des LED en mode SIO :

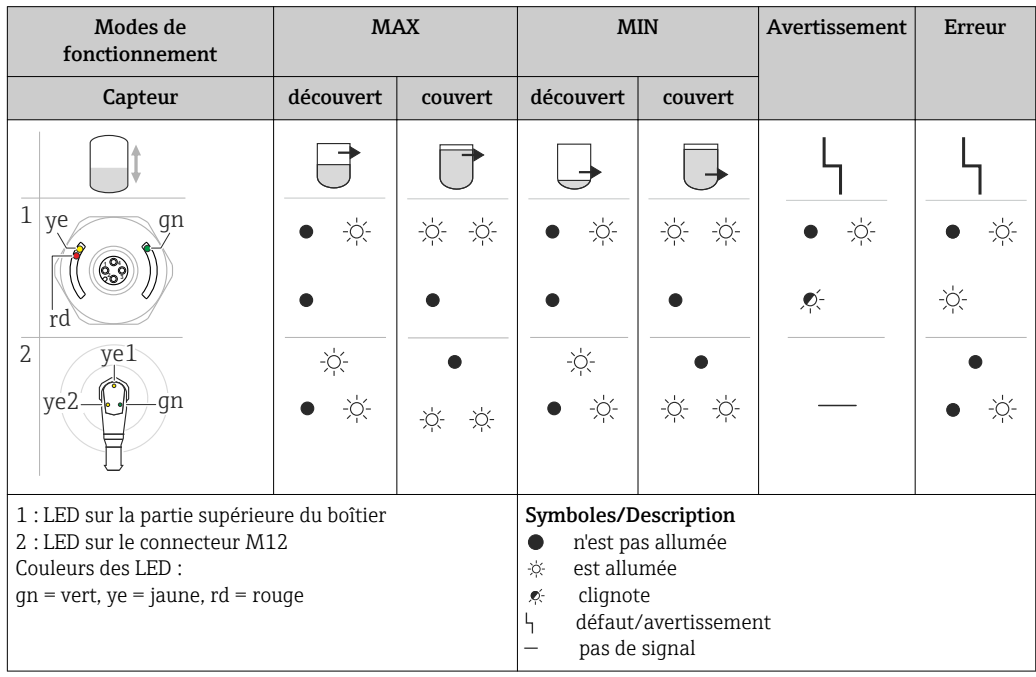

<sup>1)</sup> L'indice de protection IP69K est défini conformément à DIN 40050 partie 9. Cette norme a été retirée le 1er novembre 2012 et remplacée par DIN EN 60529. Par conséquent, le nom de l'indice de protection IP a été changé en IP69.

## <span id="page-22-0"></span>9.8 Test de fonctionnement de la sortie tout ou rien

Le test de fonctionnement de la chaîne de commutation doit être mis en oeuvre pendant que le capteur est en service.

- ‣ Tenir l'aimant contre le repère indiqué sur le boîtier pendant au moins 2 secondes.
	- L'état de commutation est alors inversé. La LED jaune change d'état. Lorsque l'aimant est éloigné du repère, le capteur retourne à l'état de commutation approprié.

Si l'aimant est maintenu contre le repère pendant plus de 30 secondes, la LED rouge clignotera. Le capteur reprendra automatiquement son état normal de fonctionnement.

L'aimant test n'est pas compris dans la livraison. Il peut être commandé en option comme accessoire  $\rightarrow$   $\blacksquare$  38.

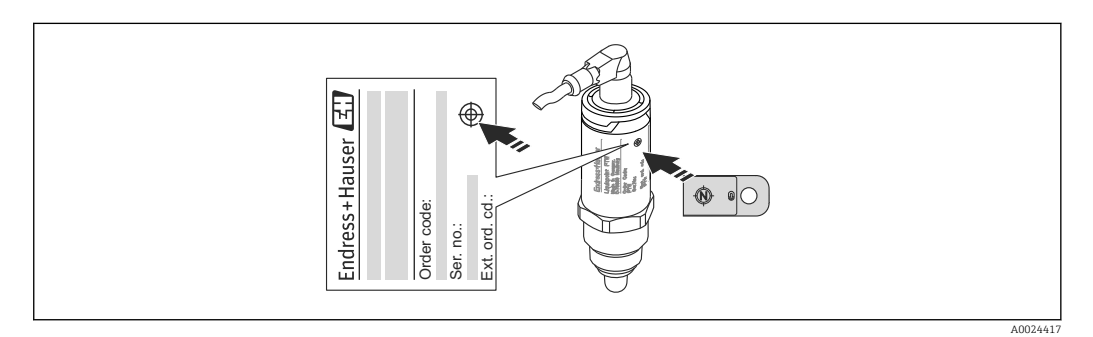

 *6 Repère où positionner l'aimant pour la commutation entre les modes ou le test de la chaîne de commutation*

# <span id="page-23-0"></span>10 Diagnostic et suppression des défauts

## 10.1 Suppression des défauts

En cas de défaut de l'électronique/du capteur, l'appareil passe en mode failsafe et affiche l'événement diagnostic F270. L'état des données de process n'est plus valide. La/les sortie(s) tout ou rien est/sont ouverte(s).

*Erreurs générales*

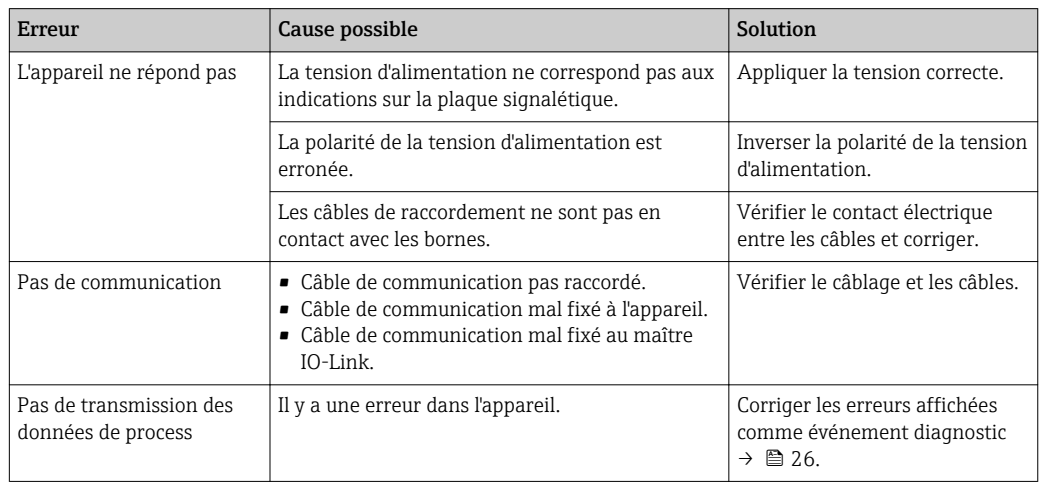

# 10.2 Information de diagnostic via témoins lumineux

*Témoins lumineux sur le couvercle du boîtier*

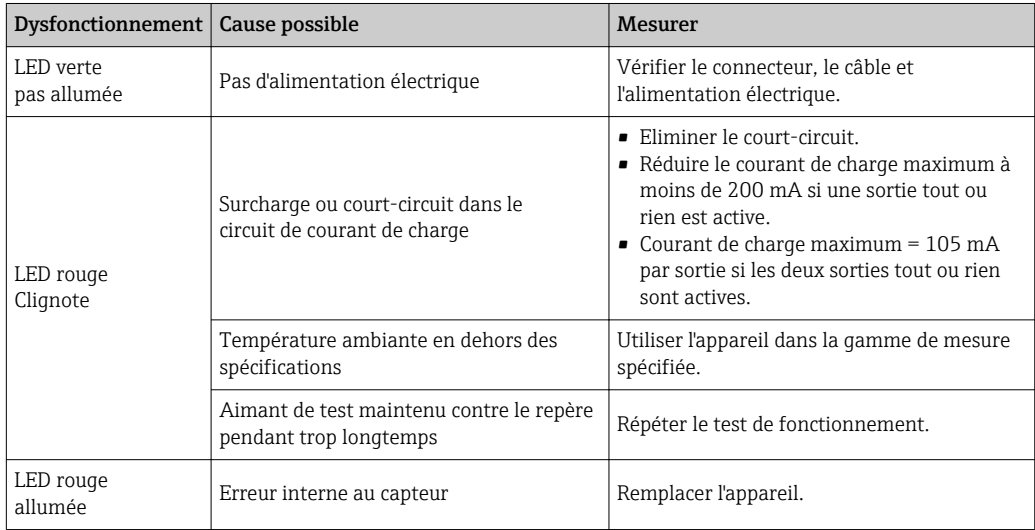

*Accessoire câble avec connecteur M12 à LED*

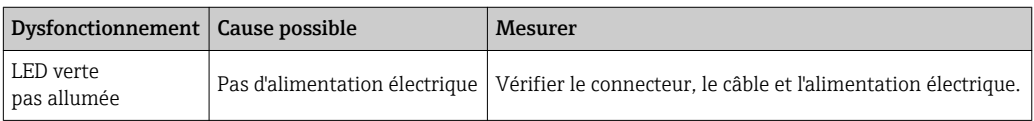

# <span id="page-24-0"></span>10.3 Evénements de diagnostic

#### 10.3.1 Message de diagnostic

Les défauts détectés par le système d'autosurveillance de l'appareil sont affichés sous forme de message de diagnostic via IO-Link.

#### Signaux d'état

Le tableau →  $\triangleq$  26 liste les messages qui peuvent apparaître. Le paramètre Actual Diagnostic (STA) indique le message ayant la priorité la plus haute. L'appareil délivre quatre informations d'état selon NAMUR NE107 :

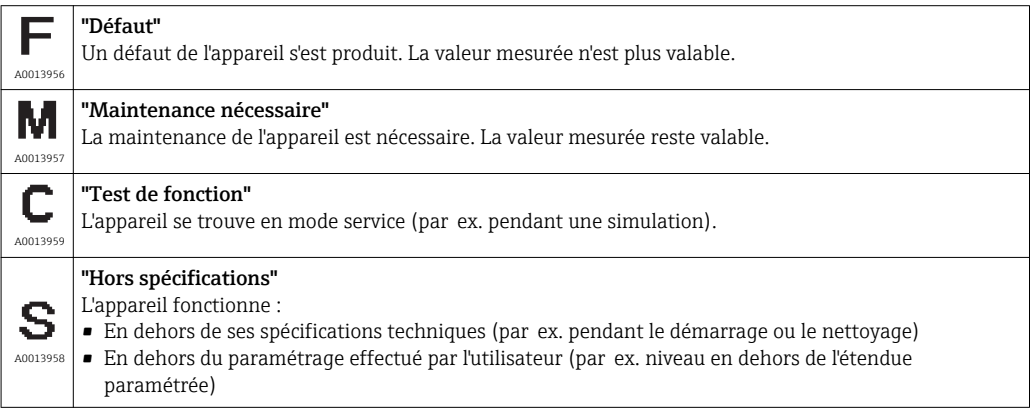

#### Evénement de diagnostic et texte d'événement

Le défaut peut être identifié à l'aide de l'événement de diagnostic.

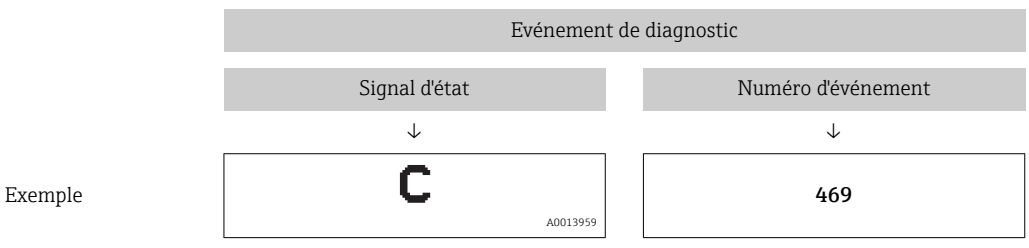

S'il y a plusieurs événements de diagnostic simultanément, seul le message de diagnostic avec la plus haute priorité est affiché.

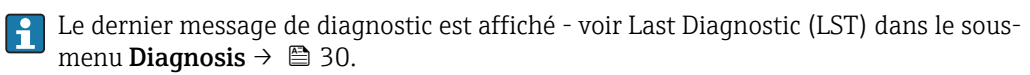

<span id="page-25-0"></span>

| Signal d'état/<br>Evénement de<br>diagnostic | Comportement<br>diagnostic | EventCode              | Texte d'événement                               | Cause                                                                                                    | <b>Mesure corrective</b>                                                                |
|----------------------------------------------|----------------------------|------------------------|-------------------------------------------------|----------------------------------------------------------------------------------------------------|-----------------------------------------------------------------------------------------|
| F <sub>270</sub>                             | Erreur                     | 0x5000                 | Defect in electronics/<br>sensor                | Electronique/capteur défectueux                                                                                                   | Remplacer l'appareil                                                                    |
| S804                                         | Avertissement              | 0x1801                 | Load current $> 200$ mA<br>per output           | Courant de charge > 200 mA                                                                                                    | Augmenter la résistance de<br>charge à la sortie tout ou rien                           |
|                                              |                            |                        | Overload at switch<br>output 2                  | Surpression à la sortie tout ou rien<br>2                                                                                         | • Vérifier le circuit de sortie<br>• Remplacer l'appareil                               |
| C <sub>4</sub> 85                            | Avertissement              | 0x8C01 <sup>1)</sup>   | Simulation active                               | Lorsque la simulation d'une sortie<br>tout ou rien est active, l'appareil<br>affiche un avertissement.                            | Désactiver la simulation.                                                               |
| C182                                         | Message                    | $0x1807$ <sup>1)</sup> | Invalid calibration                             | Les point de commutation et point<br>de switchback sont trop proches l'un<br>de l'autre are too close together ou<br>intervertis. | • Vérifier le recouvrement de<br>la sonde<br>■ Effectuer à nouveau la<br>configuration. |
| C103                                         | Message                    | 0x1813                 | Sensor check failed                             | Le contrôle du capteur a échoué                                                                                                   | - Répéter le nettoyage<br>• Remplacer l'appareil                                        |
|                                              | Message                    | 0x1814                 | Sensor check passed                             | Contrôle du capteur                                                                                                    |                                                                                         |
|                                              | Information                | 0x1815                 | Timeout Reedcontact                             | Dépassement du temps imparti<br>contact Reed                                                                                      | Retirer l'aimant                                                                        |
| S825                                         | Avertissement              | 0x1812                 | Ambient temperature<br>outside of specification | Température ambiante en dehors<br>des spécifications                                                                              | Utiliser l'appareil dans la<br>gamme de température<br>spécifiée                        |

10.3.2 Aperçu des événements de diagnostic

1) EventCode selon standard IO-Link 1.1

# 10.4 Comportement de l'appareil en cas de défaut

L'appareil affiche les avertissements et les défauts via I/O-Link. Tous les avertissements et défauts de l'appareil sont donnés uniquement à titre indicatif et n'ont aucune fonction de sécurité. Les erreurs diagnostiquées par l'appareil sont affichées via IO-Link conformément à NE107. En fonction du message de diagnostic, l'appareil se comporte selon un avertissement ou une condition de défaut. Il est nécessaire de faire la différence entre les types d'erreur suivants :

- Avertissement :
	- L'appareil continue à mesurer si ce type d'erreur se produit. Le signal de sortie n'est pas affecté (exception : la simulation est active).
	- La sortie tout ou rien reste dans l'état défini par les points de commutation.

• Défaut :

- L'appareil ne continue pas à mesurer si ce type d'erreur se produit. Le signal de sortie passe en état de défaut (sorties tout ou rien sans courant).
- L'état de défaut est affiché via IO-Link.
- La sortie tout ou rien passe à l'état "ouvert".

# 10.5 Retour aux valeurs par défaut (reset)

Voir description du paramètre Reset to factory settings (RES)  $\rightarrow$  **■ 37.** 

# <span id="page-26-0"></span>11 Maintenance

L'appareil ne requiert pas de maintenance spécifique.

## 11.1 Nettoyage

Le capteur doit être nettoyé en cas de besoin. Le nettoyage est également possible lorsque l'appareil est monté (par ex. NEP Nettoyage En Place / SEP Stérilisation En Place). Il faut veiller à ce que le capteur ne soit pas endommagé.

# 12 Réparation

Aucune réparation n'est prévue pour cet appareil de mesure.

# 12.1 Retour de matériel

L'appareil doit être retourné si un mauvais appareil a été commandé ou livré. En tant qu'entreprise certifiée ISO et conformément aux directives légales, Endress+Hauser est tenu de suivre des procédures définies en ce qui concerne les appareils retournés ayant été en contact avec le produit. Pour garantir un retour sûr, rapide et dans les règles de l'art, veuillez consulter les procédures et conditions générales pour le retour d'appareils sur le site web Endress+Hauser sous http://www.endress.com/support/return-material

# 12.2 Mise au rebut

Lors de la mise au rebut, il faut séparer les différents composants de l'appareil selon leurs matériaux.

# <span id="page-27-0"></span>13 Aperçu du menu de configuration de l'afficheur local

#### *Navigation*

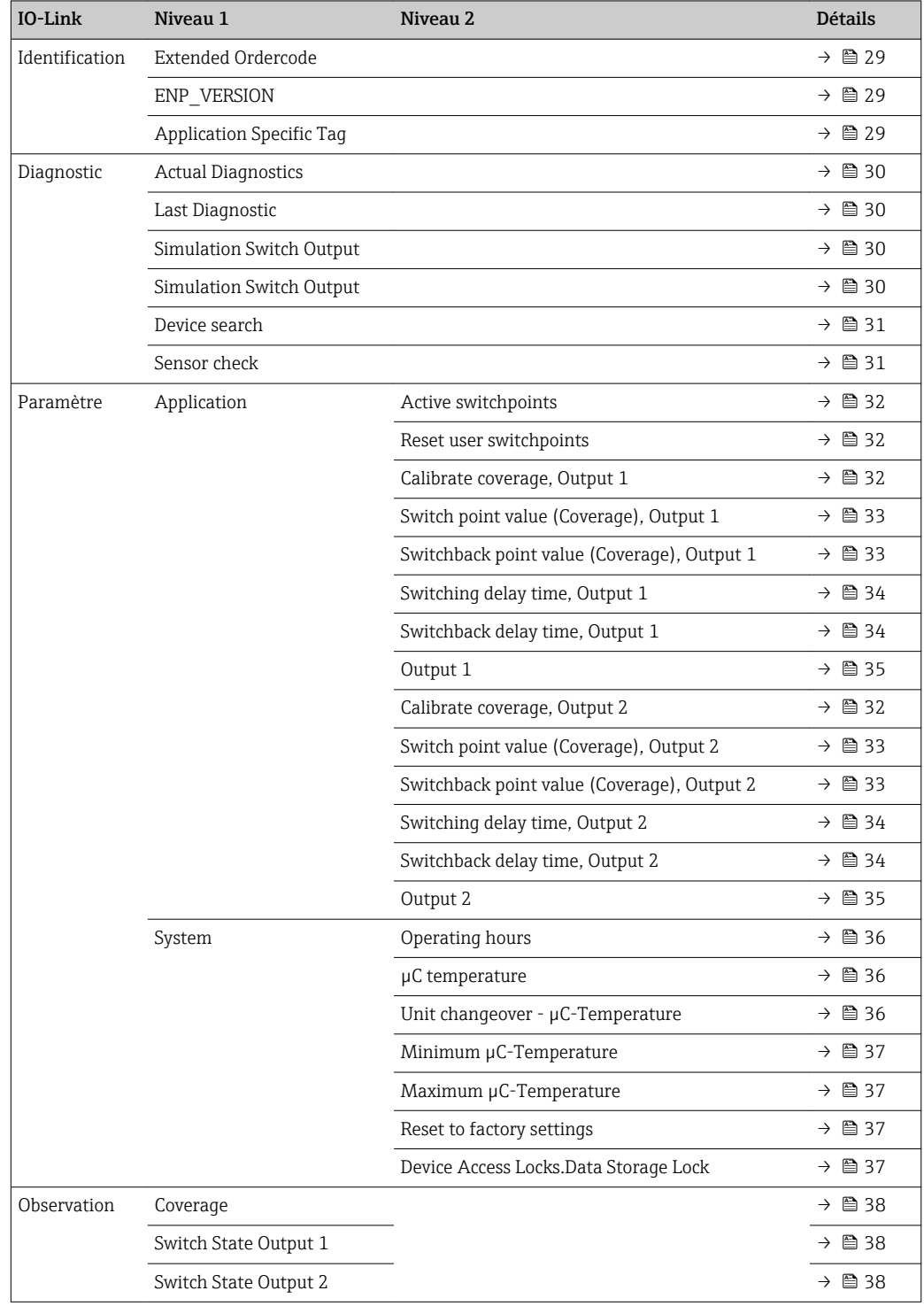

# 14 Description des paramètres de l'appareil

# 14.1 Identification

<span id="page-28-0"></span>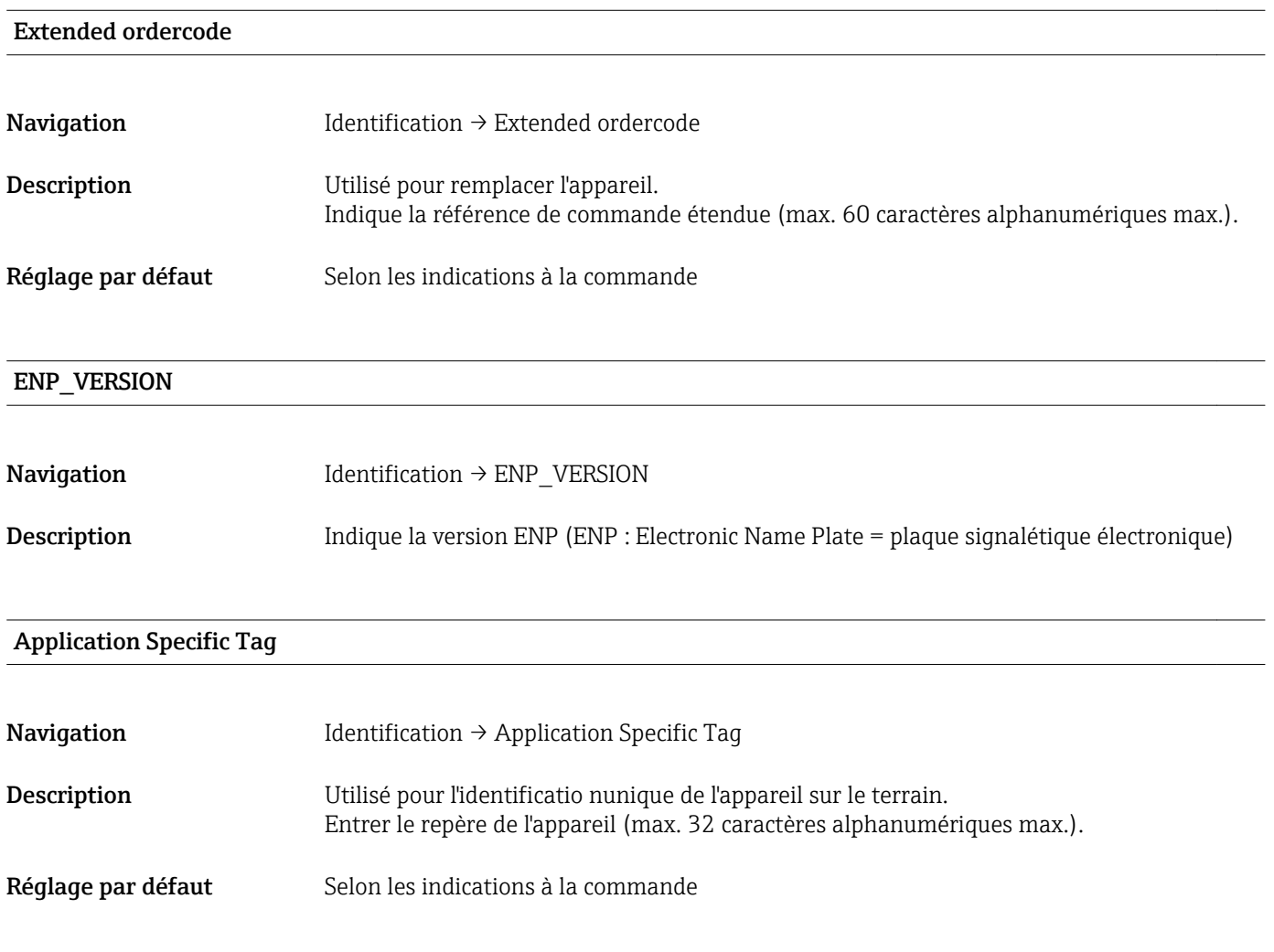

# 14.2 Diagnostic

<span id="page-29-0"></span>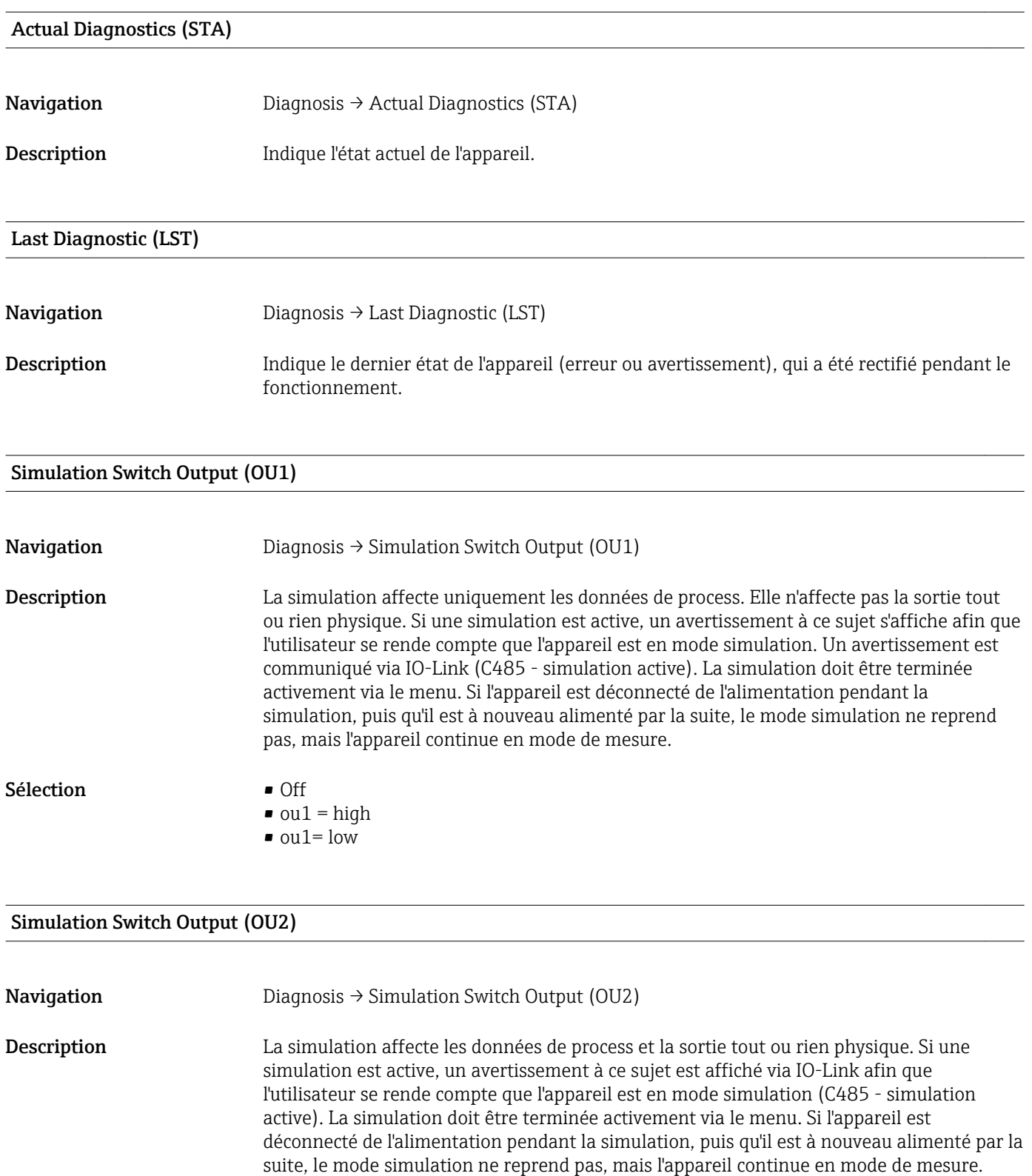

#### Sélection **•** Off

- 
- $\bullet$  ou2 = high
- $\bullet$  ou2 = low

<span id="page-30-0"></span>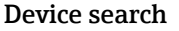

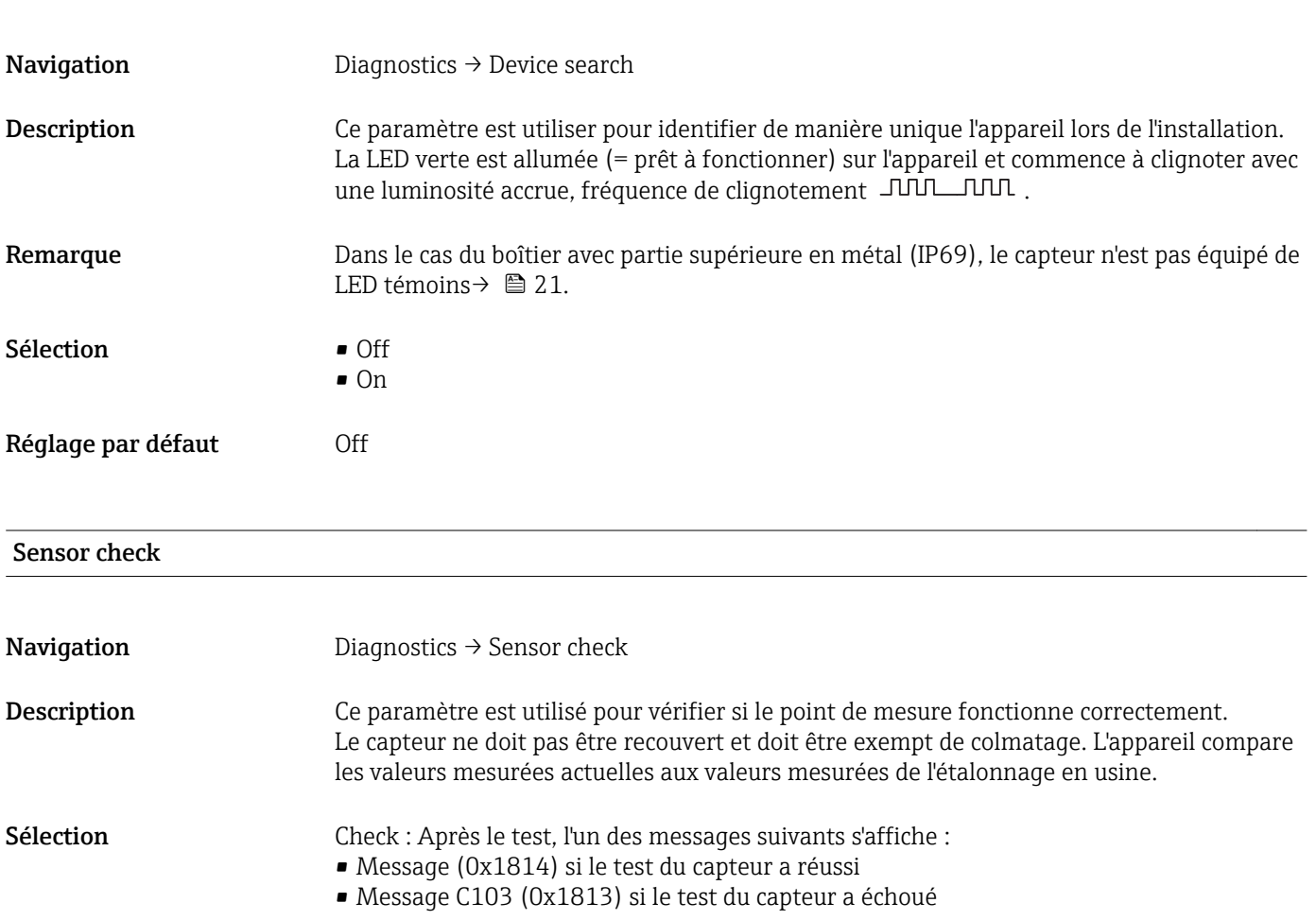

# 14.3 Parameter

# 14.3.1 Application

<span id="page-31-0"></span>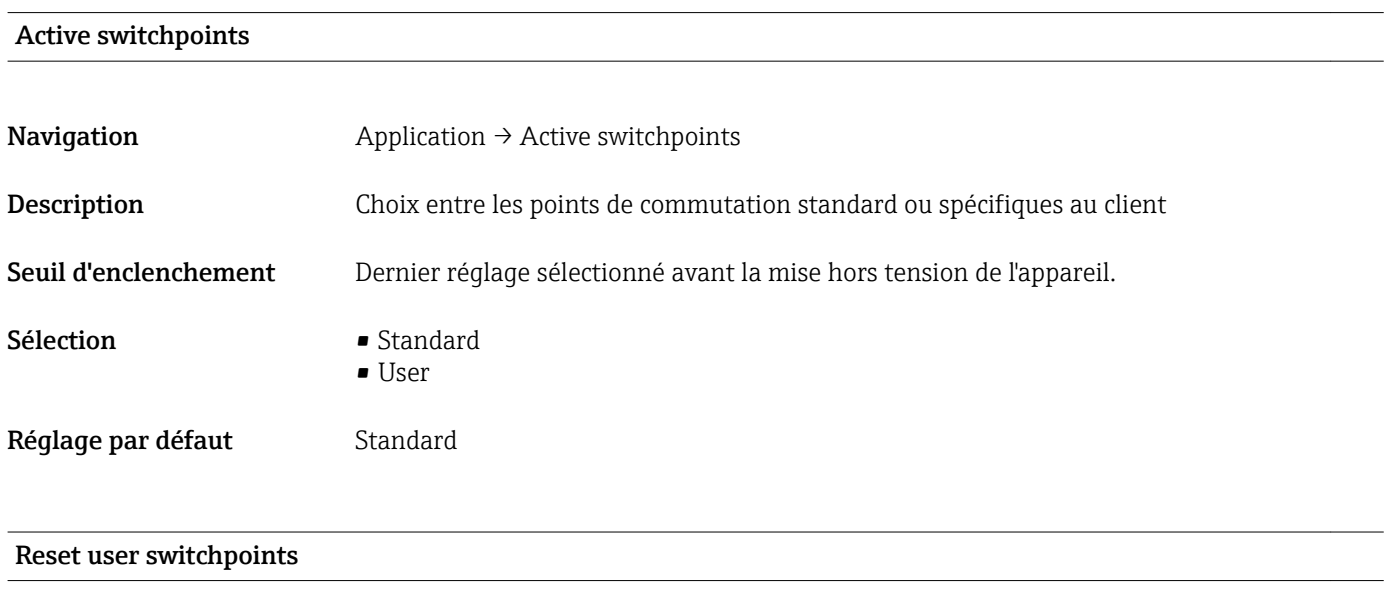

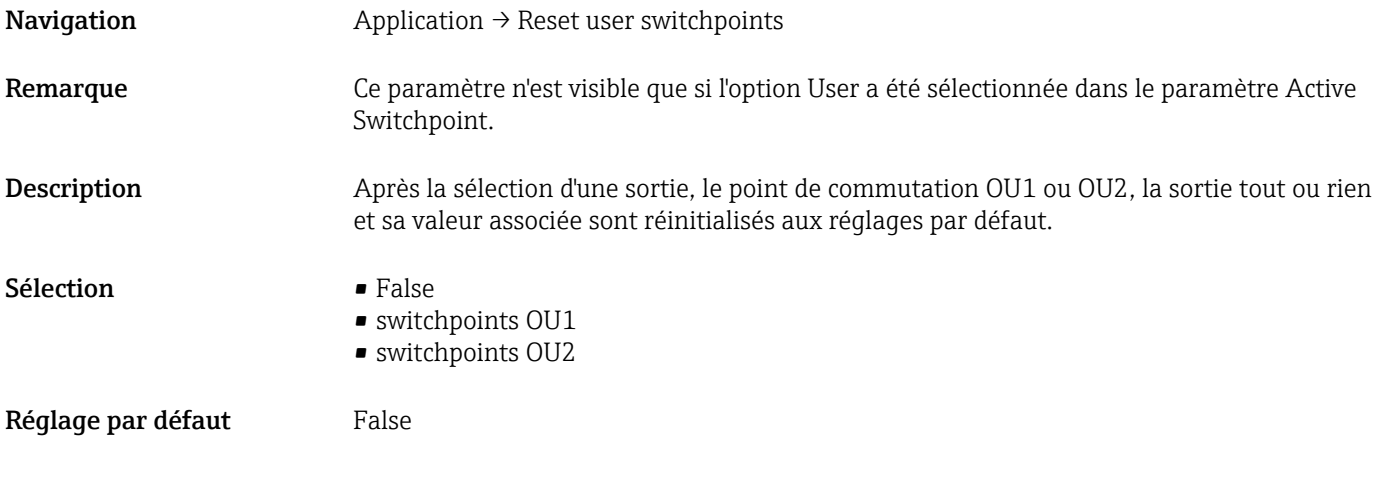

### Calibrate coverage, Output 1/2 (OU1/OU2)

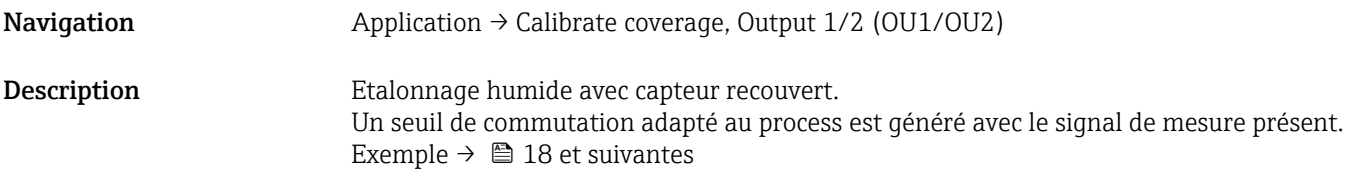

#### <span id="page-32-0"></span>Switch point value (Coverage), Output 1/2 (SP1/SP2) Switchback point value (Coverage), Output 1/2 (rP1/rP2)

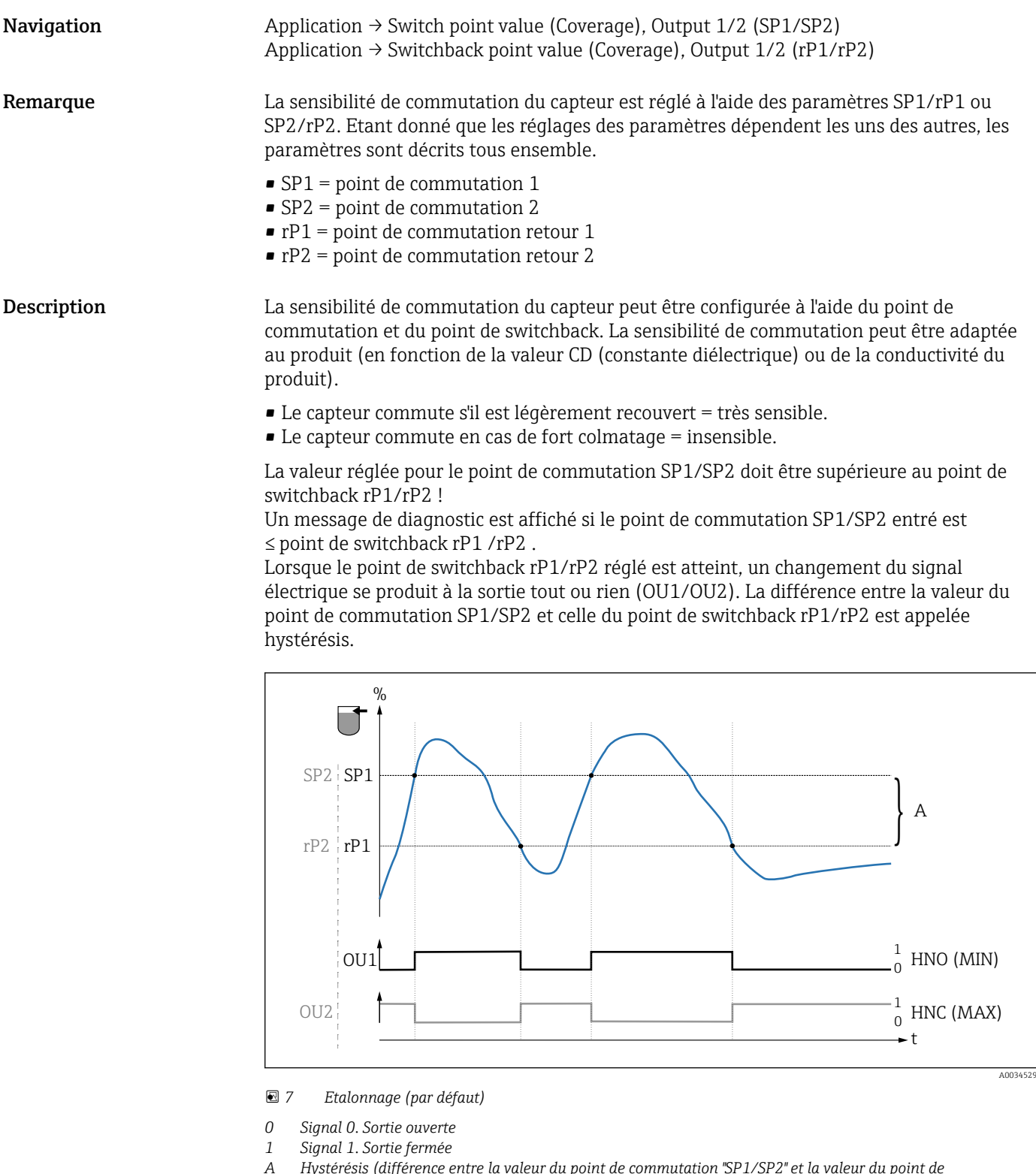

- *A Hystérésis (différence entre la valeur du point de commutation "SP1/SP2" et la valeur du point de commutation retour rP1/rP2)*
- *% Recouvrement du capteur*
- *HNO Contact à fermeture (MIN)*
- *HNC Contact à ouverture (MAX)*
- *SP1 Point de commutation 1 / SP2 : Point de commutation 2*
- *rP1 Point de switchback 1 / rP2 : Point de switchback 2*

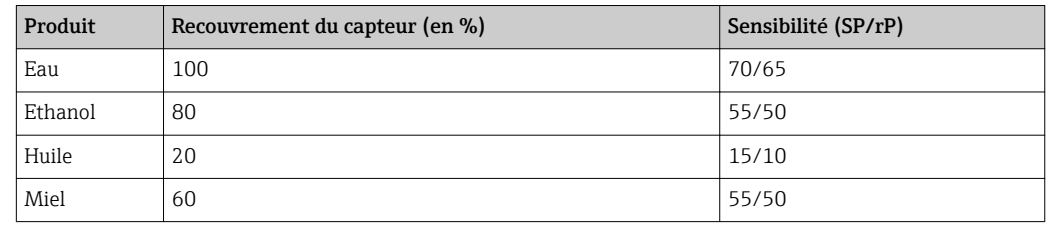

<span id="page-33-0"></span>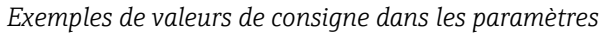

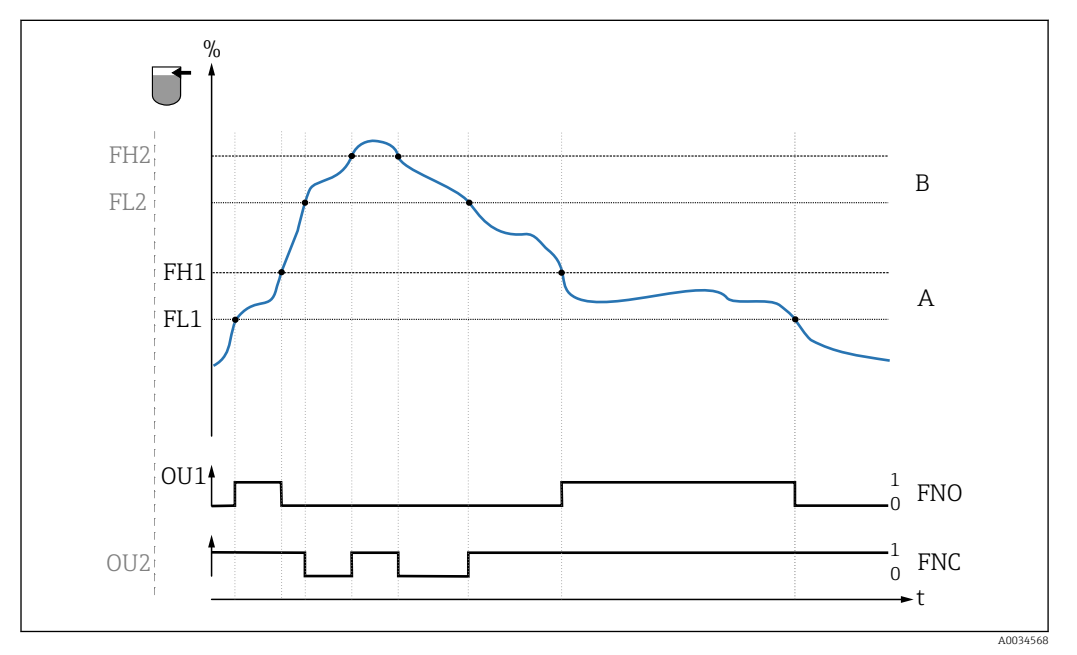

 *8 Détection du produit/Fenêtre de process*

- 
- *0 Signal 0. Sortie ouverte 1 Signal 1. Sortie fermée*
- 
- *% Recouvrement du capteur A Produit 1, fenêtre de process 1*
- *B Produit 2, fenêtre de process 2*
- *FNO Fermeture*
- *FNC Contact d'ouverture 1*
- *FH1 / FH2 valeur supérieure fenêtre de process*
- *FL1 / FL2 valeur inférieure fenêtre de process*

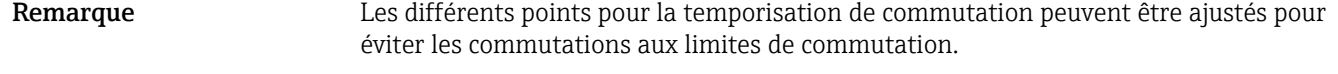

Seuil d'enclenchement Dernière valeur sélectionnée avant la mise hors tension.

Sélection Pas de sélection. L'utilisateur est libre d'éditer les valeurs.

Entrée 0 … 200

Réglage par défaut 77,5 % point de commutation (recouvrement du capteur), sortie 1 (SP1) 73 % point de switchback (recouvrement du capteur), sortie 1 (rP1)

Switching delay time, Output 1/2 (dS1/dS2) Switchback delay time, Output 1/2 (dR1/dS2)

#### <span id="page-34-0"></span>Navigation  $\rightarrow$  Switch output → Switching delay time, Output 1/2 (dS1/dS2) Application  $\rightarrow$  Switch output  $\rightarrow$  Switchback delay time, Output 1/2 (dR1/dR2)

Remarque Les fonctions de temporisation de commutation/switchback sont mises en oeuvre à l'aide des paramètres "dS1"/"dS2" et "dR1"/dR2". Etant donné que les réglages des paramètres dépendent les uns des autres, les paramètres sont décrits tous ensemble.

- $\bullet$  dS1 = temporisation de commutation, sortie 1
- dS2 = temporisation de commutation, sortie 2
- $\blacksquare$  dR1 = temporisation de switchback, sortie 1
- dR2 = temporisation de commutation retour, sortie 2

Description Pour éviter une commutation rapide lorsque les valeurs sont proches du point de commutation "SP1"/"SP2" ou du point de switchback "rP1"/"rP2", il est possible de régler une temporisation de 0,3 … 600 secondes, avec une décimale, pour chaque point. Si la valeur mesurée quitte la gamme de commutation pendant la temporisation, cette dernière repart de zéro.

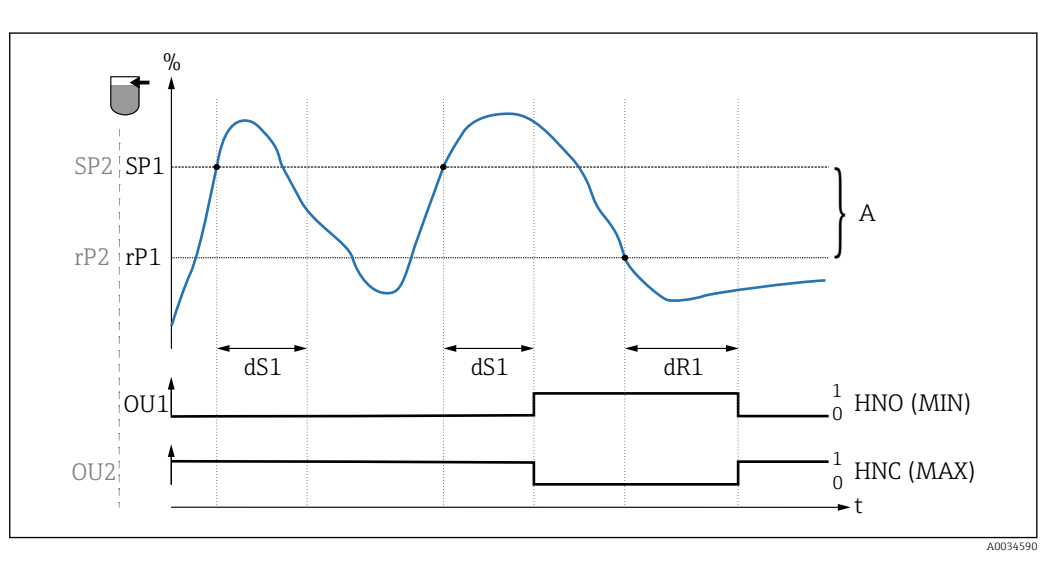

- *0 Signal 0, sortie ouverte à l'état de repos*
- *1 Signal 1, sortie fermée à l'état de repos*
- *A Hystérésis (différence entre la valeur du point de commutation "SP1" et la valeur du point de switchback "rP1") HNO Contact à fermeture (MIN)*
- *HNC Contact à ouverture (MAX)*
- *% Recouvrement du capteur*
- *SP1 Point de commutation 1 / SP2 : Point de commutation 2*
- *rP1 Point de switchback 1 / rP2 : Point de switchback 2*
- *dS1 Temps fixé pendant lequel le point de commutation spécifique doit être atteint en continu sans interruption jusqu'à ce qu'un changement du signal électrique se produise.*

*dR1 Temps fixé pendant lequel le point de switchback spécifique doit être atteint en continu sans interruption jusqu'à ce qu'un changement du signal électrique se produise.*

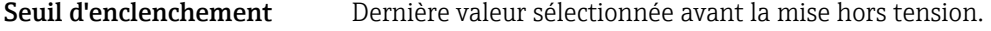

Sélection Pas de sélection. L'utilisateur est libre d'éditer les valeurs.

Gamme d'entrée  $0.3 ... 600$ 

Réglage par défaut 0,5 s (temporisation de commutation dS1/dS2) 1,0 s (temporisation de switchback dR1/dR2)

#### Output 1/2 (OU1/OU2)

<span id="page-35-0"></span>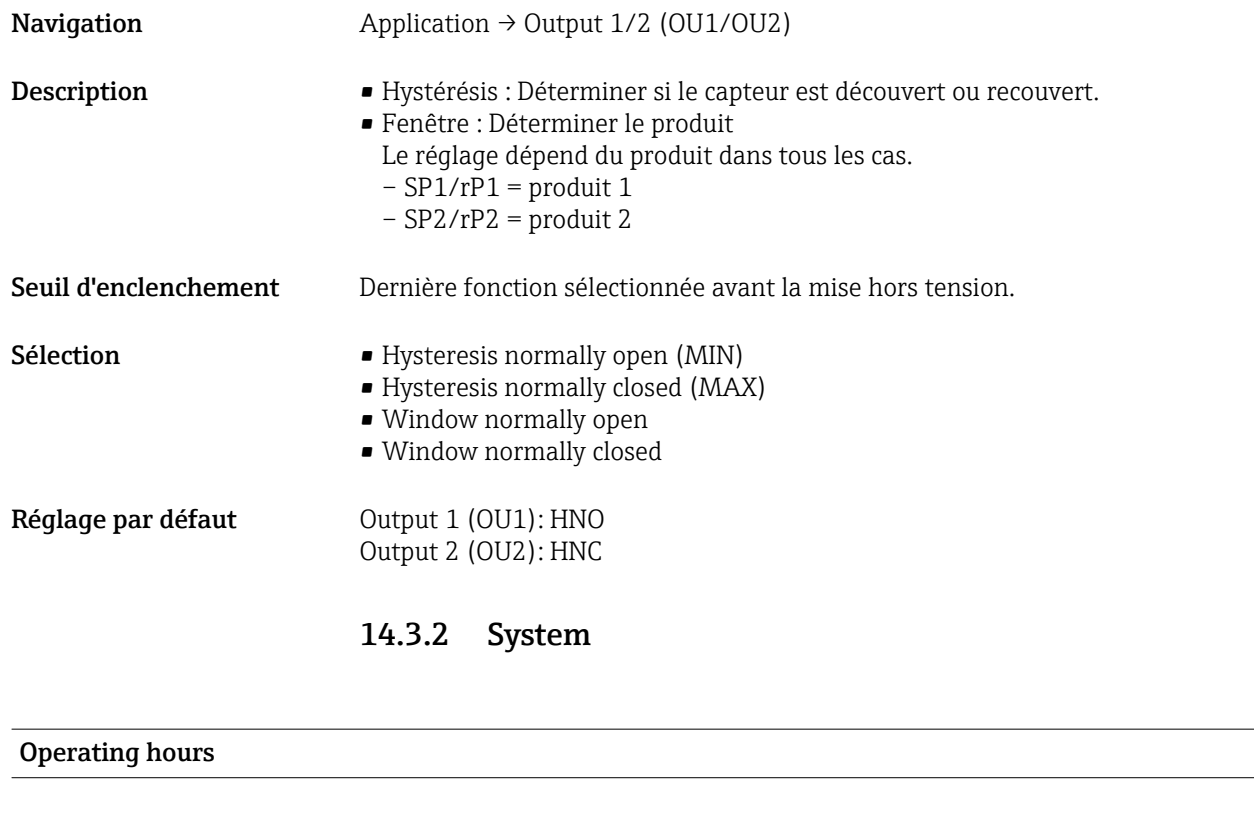

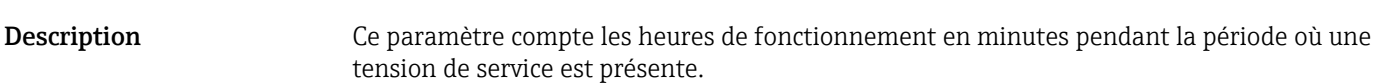

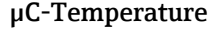

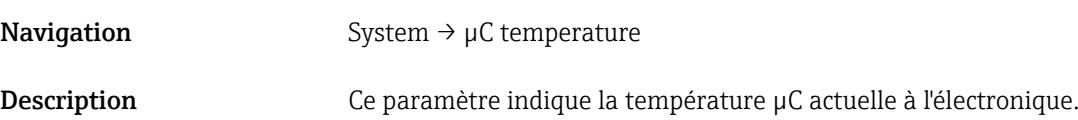

### Unit changeover (UNI) - µC-Temperature

**Navigation** System  $\rightarrow$  Operating hours

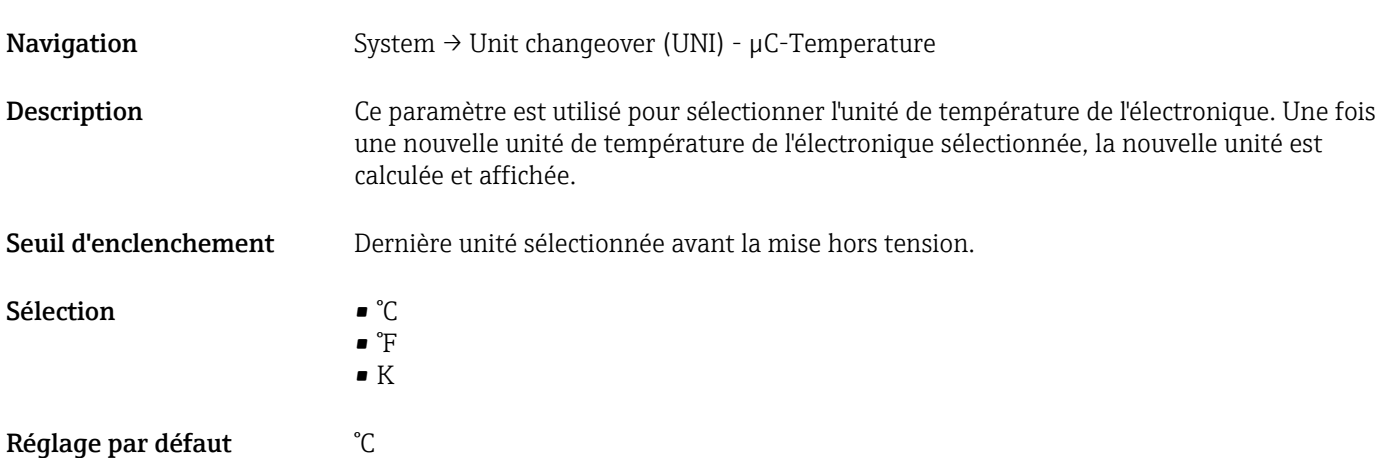

<span id="page-36-0"></span>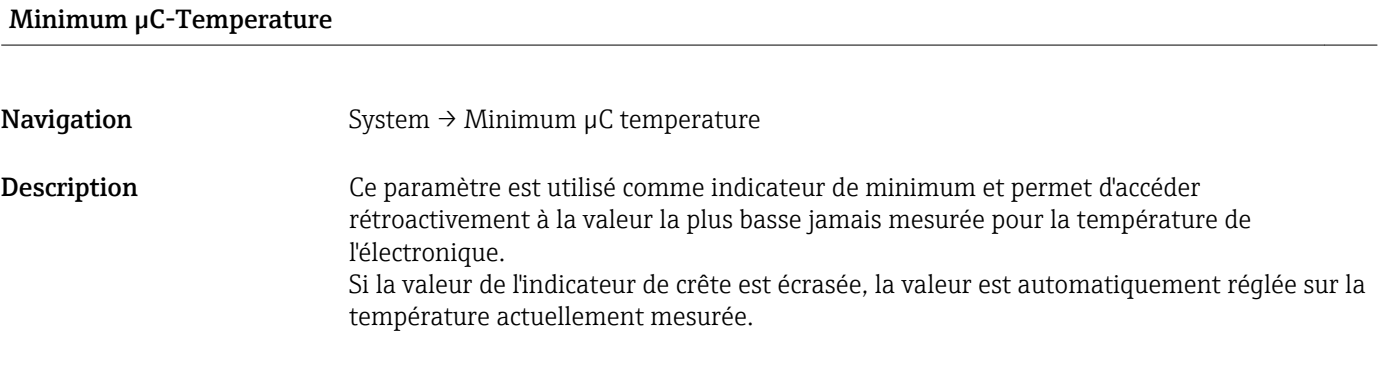

#### Maximum µC temperature

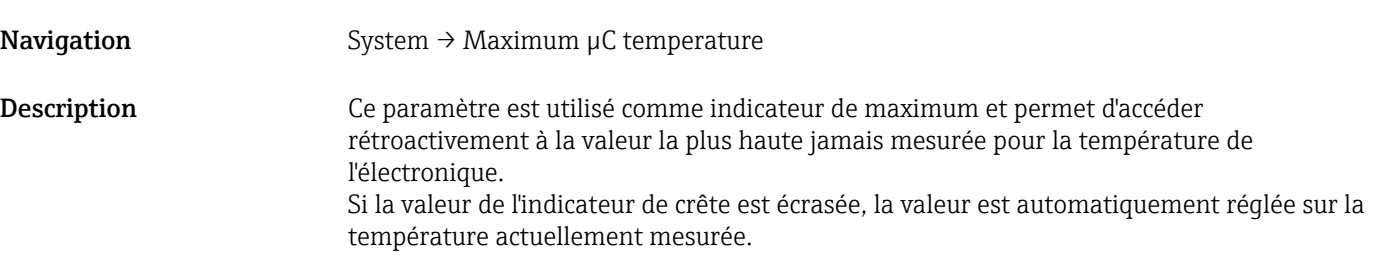

Reset to factory settings (RES)

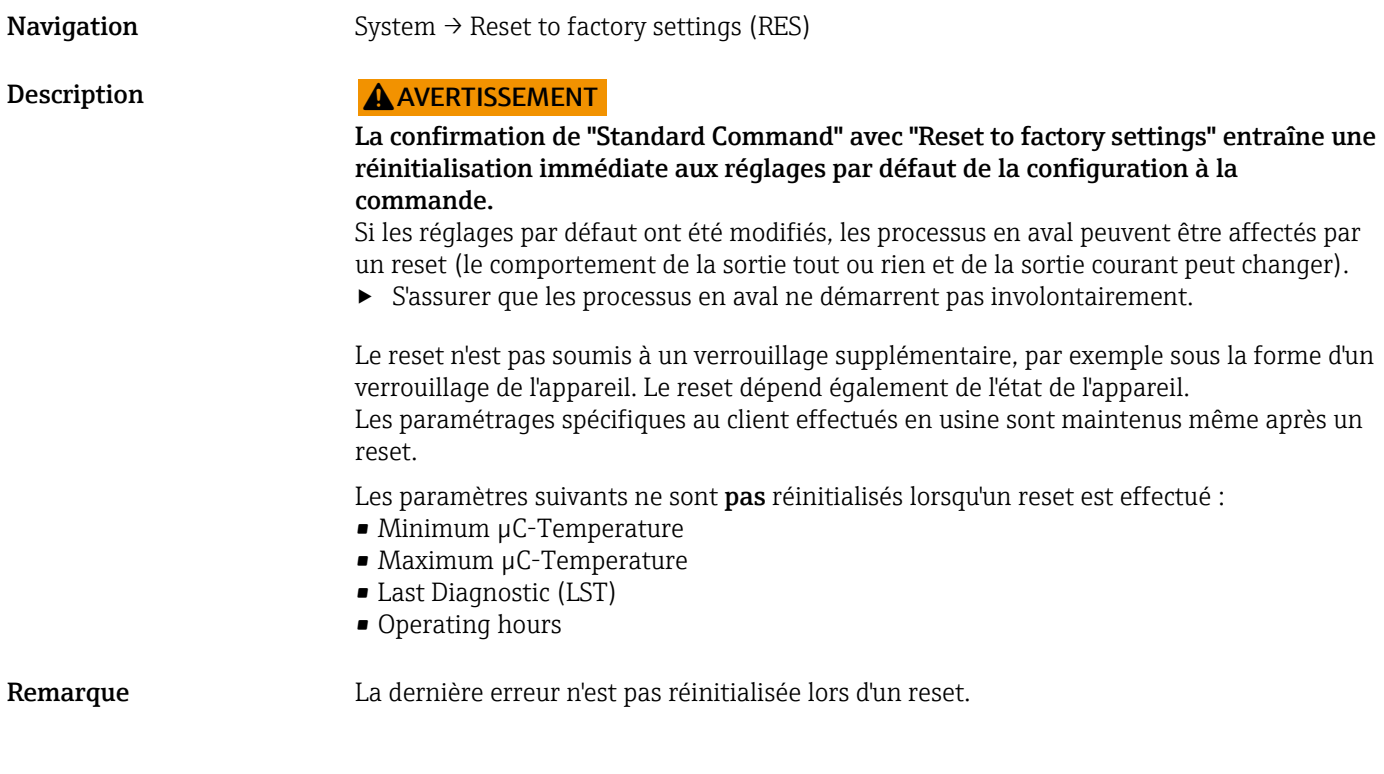

Device Access Locks.Data Storage Lock

Navigation System → Device Access Locks.Data Storage Lock

<span id="page-37-0"></span>Description L'appareil prend en charge la sauvegarde des données. Si un appareil est remplacé, ce paramètre permet de transférer la configuration de l'ancien appareil au nouvel appareil. Si, lorsqu'un appareil est remplacé, la configuration d'origine de nouvel appareil doit être conservée, le paramètre Device Access Locks.Data Storage Lock peut être utilisé pour éviter que les paramètres ne soient écrasés. Si ce paramètre est réglé sur "true", le nouvel appareil n'adopte pas les données mémorisées dans le DataStorage du maître.

#### Options **•** false

• true

### 14.4 Observation

Les données de process  $\rightarrow \Box$  15 sont transmises de façon acyclique.

# 15 Accessoires

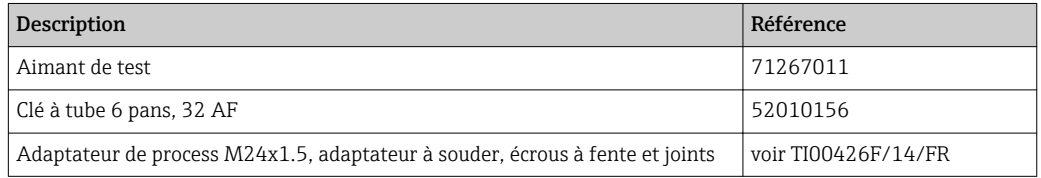

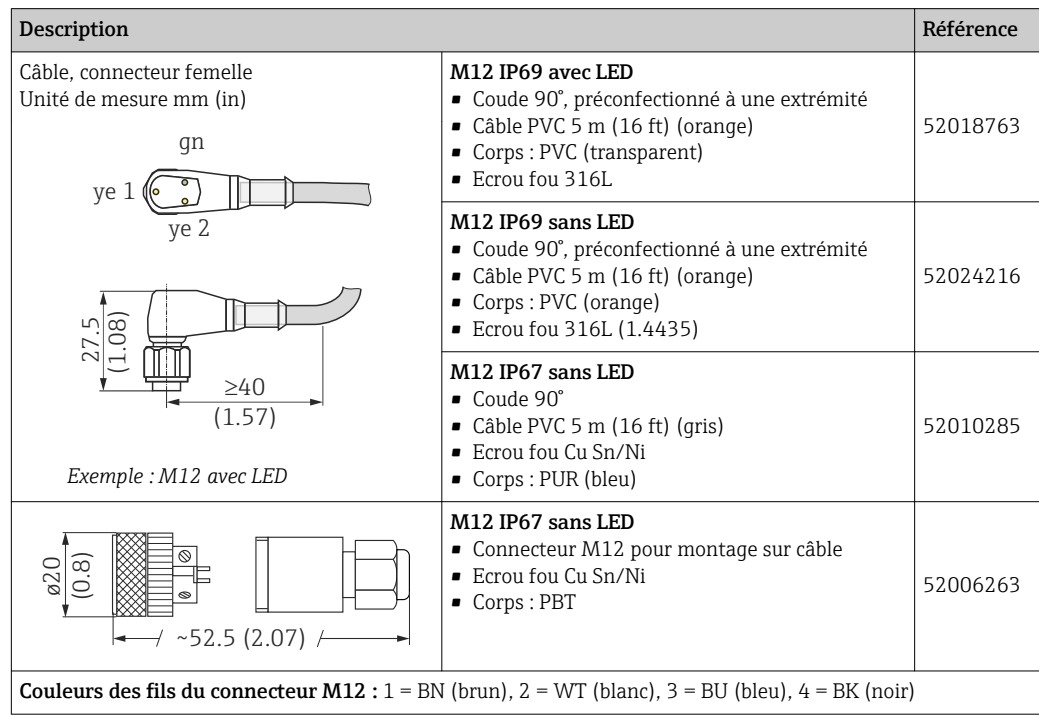

Vous trouverez plus d'informations sur les accessoires dans l'Information technique TI01202F/00/FR.

# <span id="page-38-0"></span>Index

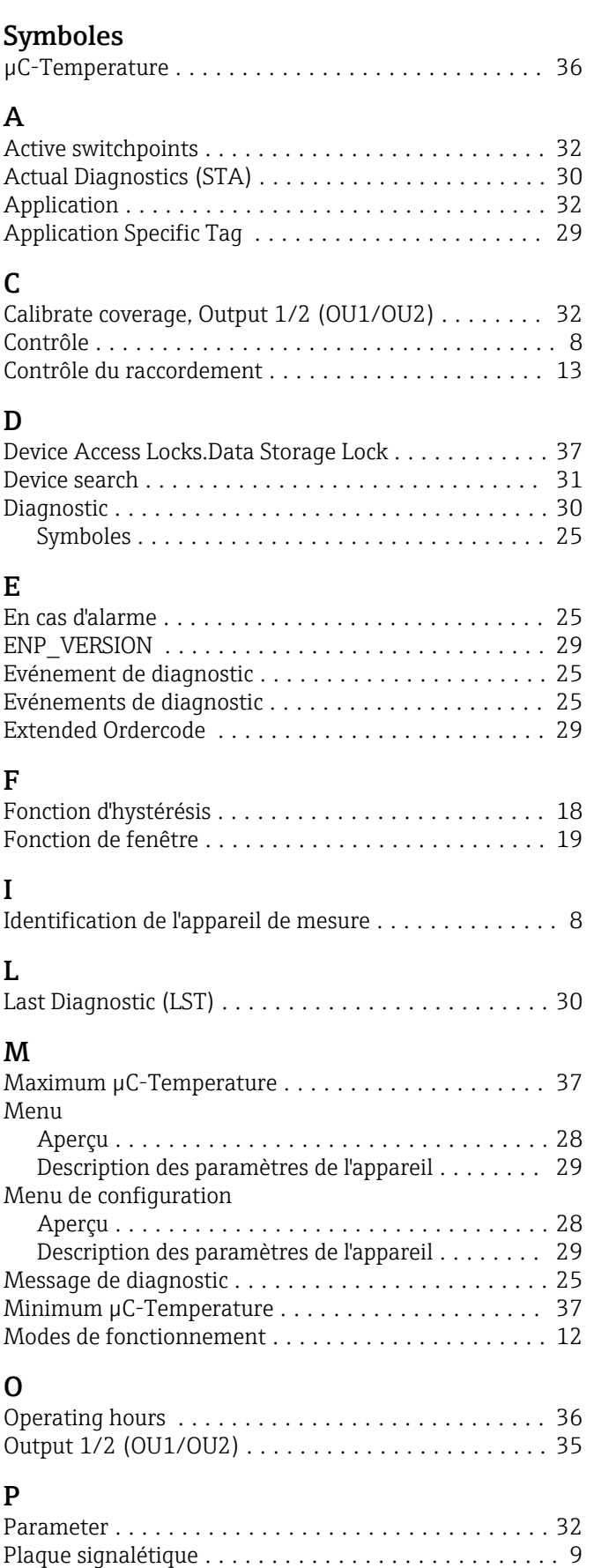

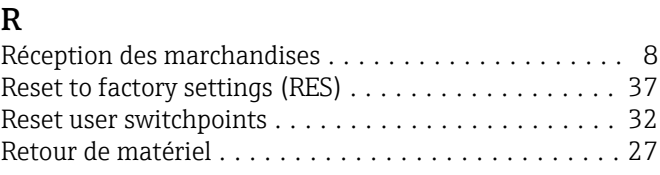

# <sub>c</sub>

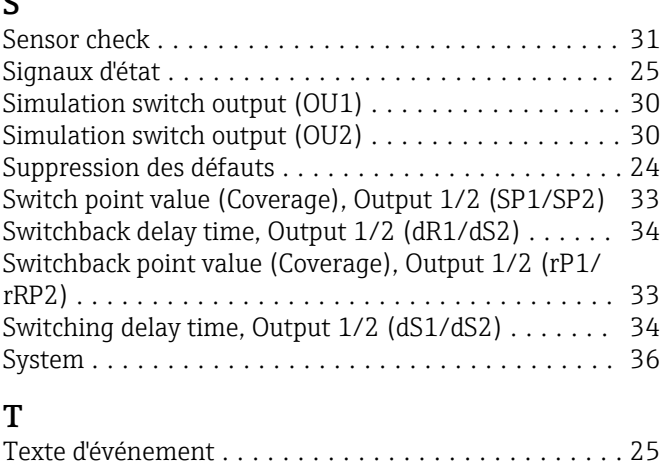

### U

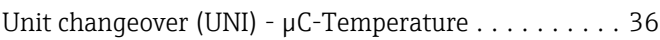

### W

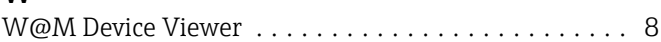

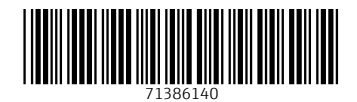

www.addresses.endress.com

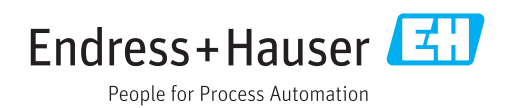